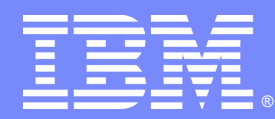

### **IBM Software Group**

# IBM Rational Application Developer のマイグレーションについて

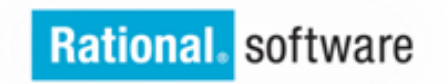

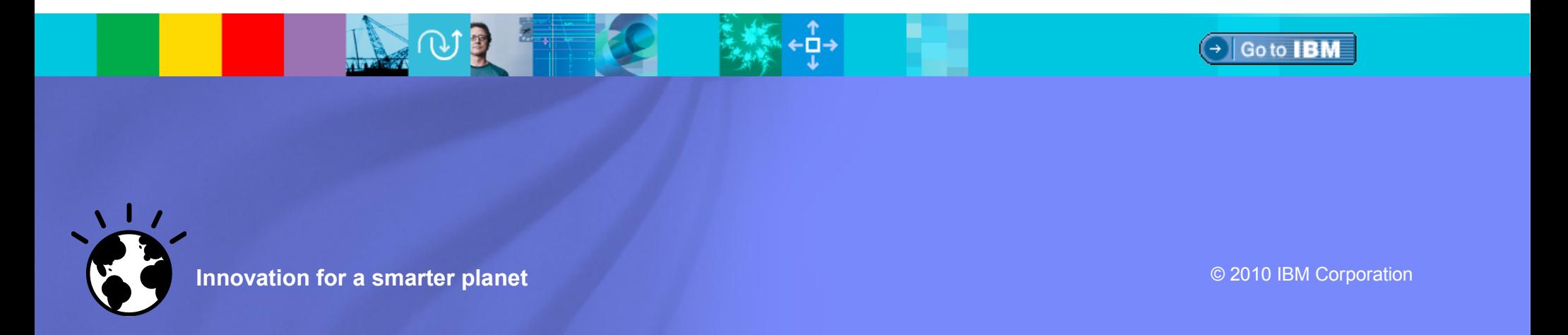

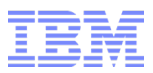

## 用語について

### RAD

IBM Rational Application Developer

### WAS

IBM WebSphere Application Server

### EAR

Enterprise Archive の略で Java EE アプリーケーションのパッケージ形 式

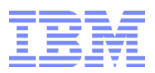

### マイグレーション概要

■ ワークスペースのマイグレーション –アプリケーションのファイルをより新しい RAD バージョンで処理可 能とするためのマイグレーション

 $\overline{6}$  /  $\overline{6}$  RAD v  $\overline{2}$   $\overline{2}$   $\rightarrow$  RAD v  $\overline{7}$   $\overline{0}$  x

■ ターゲット・ランタイムのマイグレーション –より新しいサーバーで実行・公開できるためのマイグレーション

 $\sqrt{5}$  /  $\rightarrow$  WAS v6. 1 → WAS v7. 0 → WAS v8. 0

### ■ J2EE 仕様のマイグレーション –アプリケーションがより新しい仕様レベルに対応できるためのマイ グレーション –新しい仕様レベルの利点を享受するためのマイグレーション

 $\overline{6}$  → Java EE6 → Java EE6

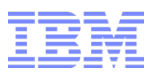

## ワークスペースのマイグレーション・パス

- 2 世代前のバージョンからのマイグレーションをサポー トされます。
- WSAD と RAD v6.0 のサポートが終了されていますが、 マイグレーションでお手伝いします。

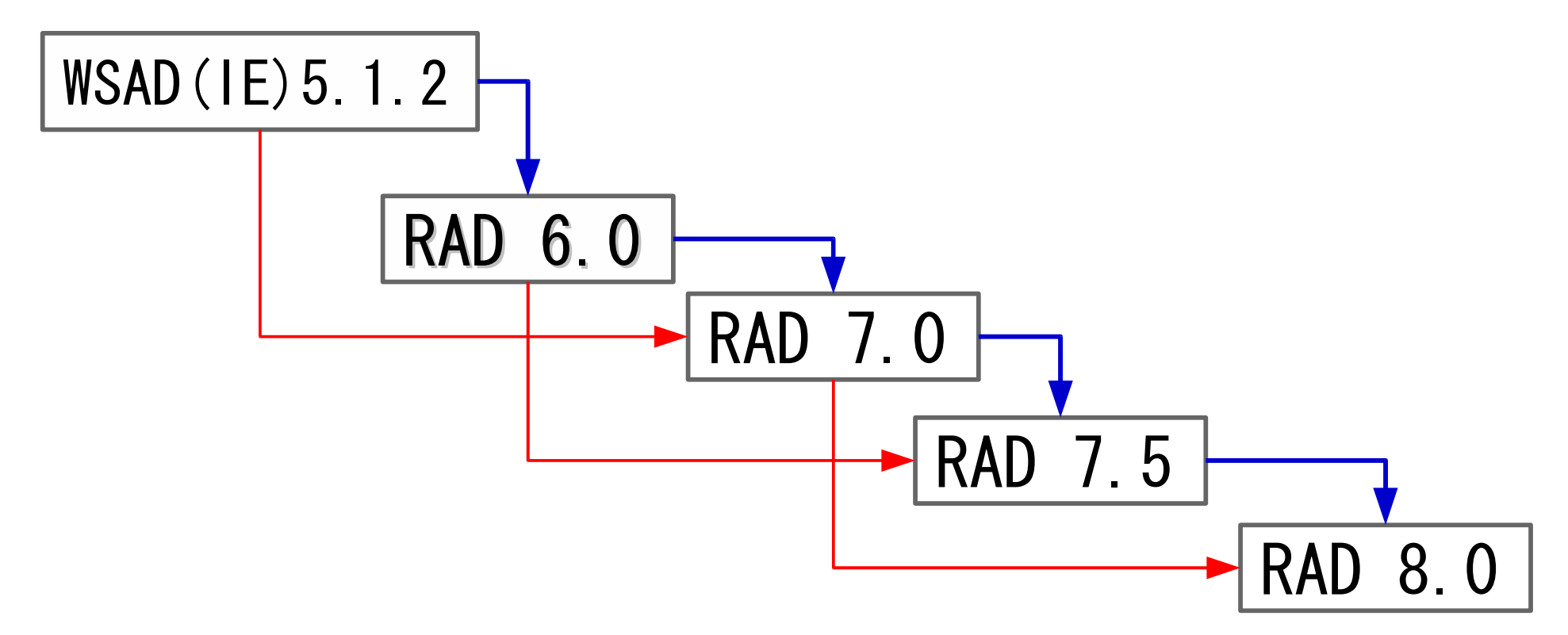

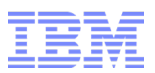

## ワークスペースのマイグレーション・パス

■ 直接にマイグレートできない場合は、一つのバージョンを 挟むなどの検討必要です。

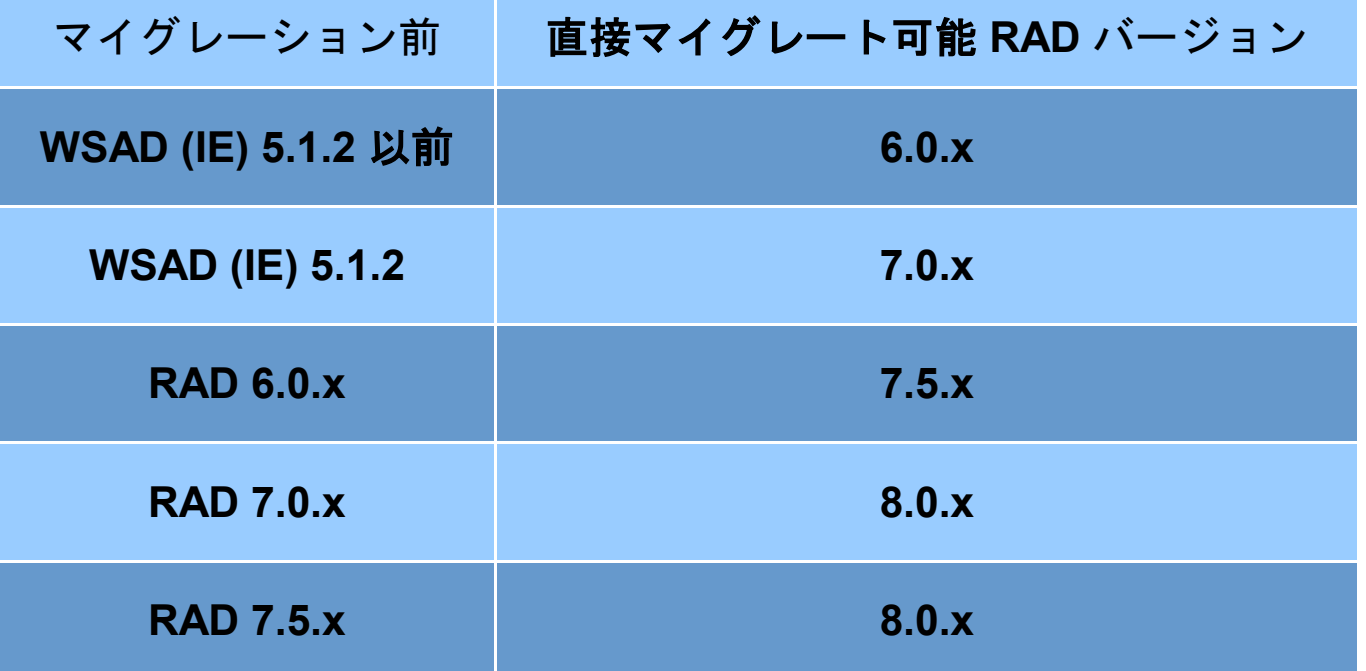

WSAD = WebSphere Studio Application Developer WSADIE = WebSphere Studio Application Developer Integration Edition

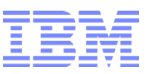

ワークスペースのマイグレーション

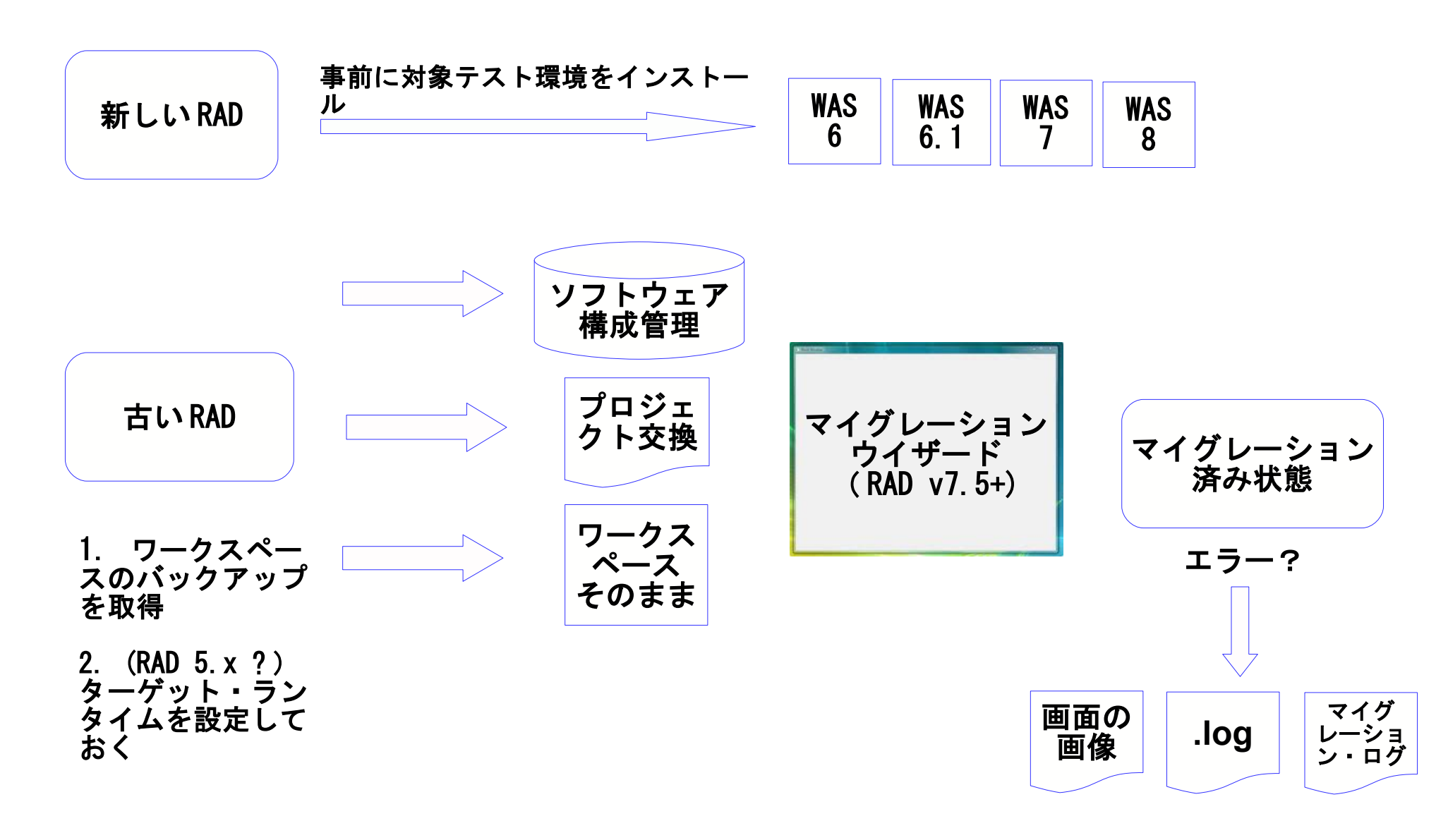

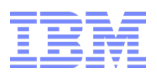

## ターゲット・ランタイムのマイグレーション

- 参照されるサーバー・クラス・パスの変更です。 (対象サーバーの JDK とライブラリ)

- •方法1(お勧め) –ワークスペースのマイグレーション・ウイザードで新し い WAS バージョンを設定します。
- 方法2 –手動で該当プロジェクトのターゲット・ランタイムと ファセットを設定します。

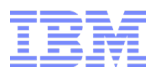

# ターゲット・ランタイムのマイグレーション

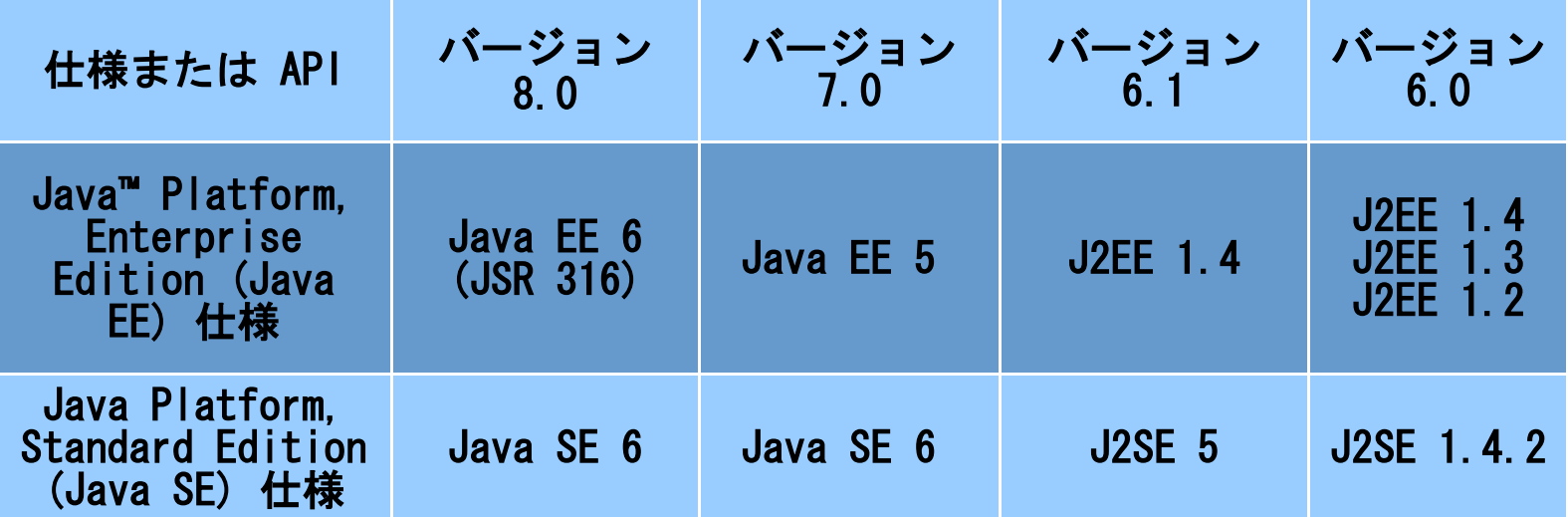

WAS 8.0 も J2EE 1.2 まで互換性が保たれているの で、ターゲット・ランタイムを変更しても仕様レベル を心配する必要はありません。

## J2EE 仕様のマイグレーション

- 該当 EAR プロジェクトを右クリックし、 J2EE マイグ レーション・ウィザードを起動します。
- 最低限、準拠するためのマイグレーションです。 –主にデプロイメント記述子の変更です。ソース・コードは変更さ れません。
- RAD は WASPreUpgrade と WASPostUpgrade は使用しま せん。
- 多くの場合、任意のマイグレーションです。

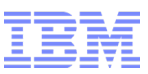

# マイグレーションのヘルプについて

■ WAS インフォーメーション・ センターの「マイグレーショ ン、共存、および相互運用」セ クションを参照することをお勧 めします。

–Web アプリケーション –Web サービス –EJB など

- ・ EJB アブリケーションのマイグレーション
	- このページは、エンターブライズ Bean に関する情報を検索するた!
- オッセージング・リソース のマイグレーション
- このページは、エンターブライズ・アブリケーション用の非同期 水小
- ・ ネーミングおよびディレクトリーのマイグレーション
	- このページは、ネーミング・サポートに関する情報を検索するための Directory Interface (JNDI) サービス・プロバイダーです。JNDI
- OSGi アブリケーションのマイグレーション

このページは、Web Sphere Application Server パージョン 7 で

- スケジューラー・サービスのマイグレーション
- このページは、スケジューラー・サービスに関する情報を検索するた
- \* サービス程合のマイグレーション
	- このページは、サービス統合に関する情報を検索するための開始点
- \* トランザクションのマイグレーション

このページは、Java Transaction API (JTA) サポートに関する情(

● Web アブリケーションのマイグレーション

このページは、Web アブリケーションに関する情報を検索するため

• Web サービスのマイグレーション

このページは、Web サービスに関する情報を検索するための開始。

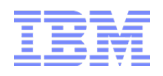

# RAD マイグレーション手順のご紹介

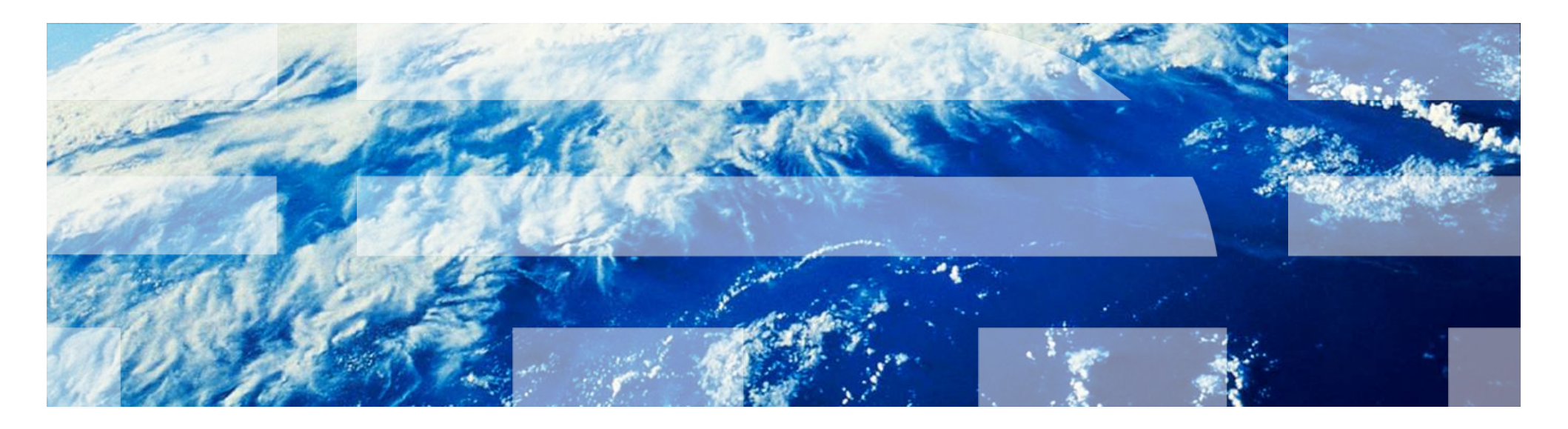

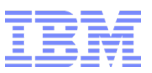

## 今回のマイグレーションシナリオ

- RAD 7.5 から RAD 8 へのアップデート
- Websphere Application Server テスト環境も 7 から 8 へアップデート
- 同一マシン上でのアップデート
- マイグレーション前環境

RAD 7.5.5.4

WebSphere Application Server テスト環境 7

J2EE 5

Windows XP SP3

#### ■ マイグレーション後環境

RAD 8.0.3

WebSphere Application Server テスト環境 7

 $J2FF<sub>6</sub>$ 

Windows XP SP3

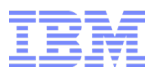

### RAD8 / WAS 8 テスト環境のインストール

- 第一ステップでは、 RAD8 / WAS 8 テスト環境を端末にインストールします。
- STEP 1: RAD8 のインストール
- STEP 2: RAD8 のアップデート
- STEP 3: WAS8 テスト環境のインストール
- STEP 4: WAS8 テスト環境のアップデート

※ 本資料では製品のインストール、更新という手順を取っていますが、最新版の製品 を PA からダウンロードいただいた場合は、アップデートの必要はありません。

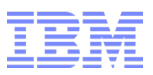

### STEP1 : RAD 8 のインストール

IBM Installation Manager から、 RAD 8 のインストールを行います。

→ Installation Manager のメインメニューから「インストール」

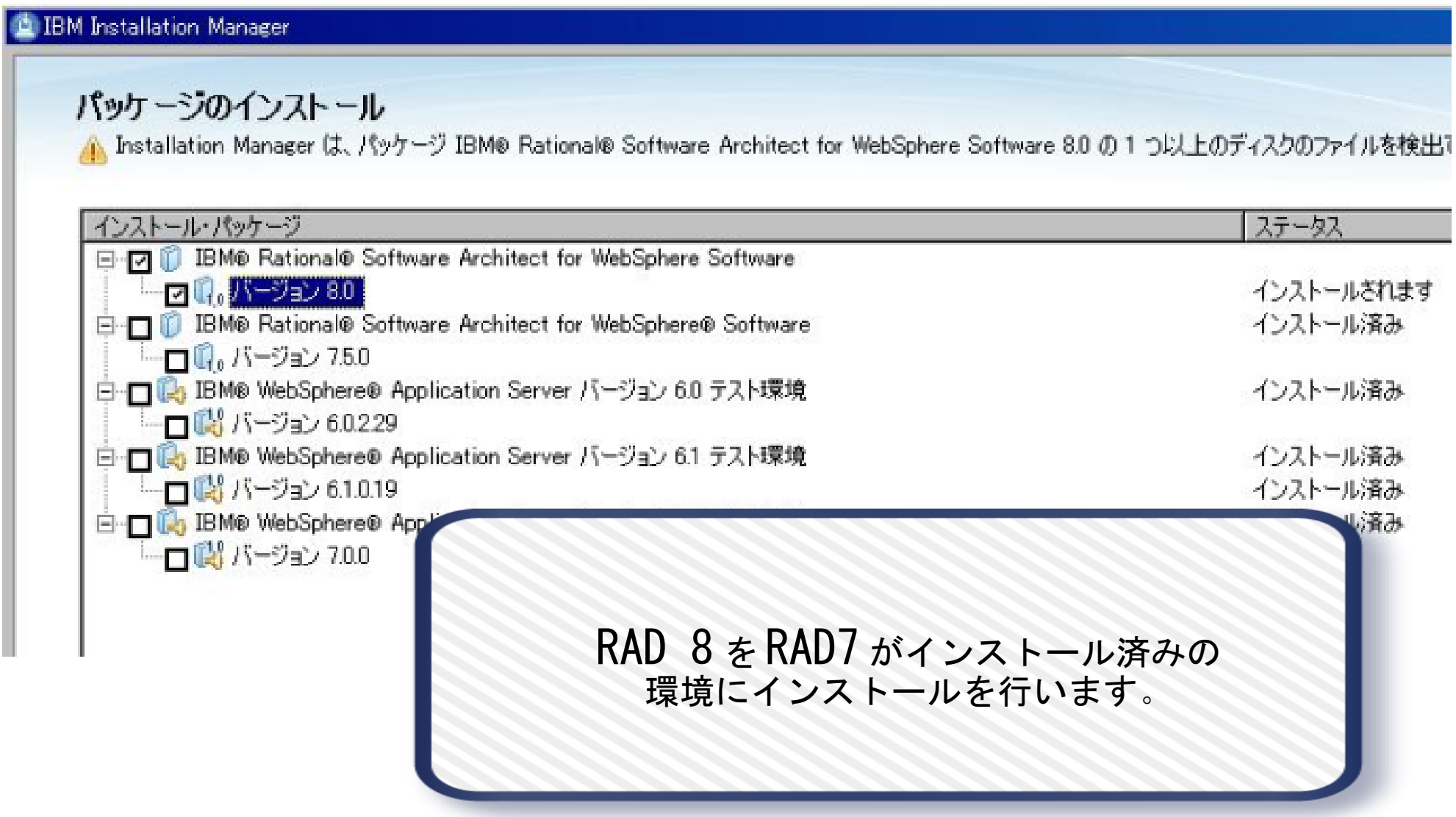

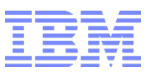

### STEP1 : RAD 8 のインストール

IBM Installation Manager から、 RAD 8 へライセンス適用を行います。

#### → Installation Manager のメインメニューから「ライセンスの管理」

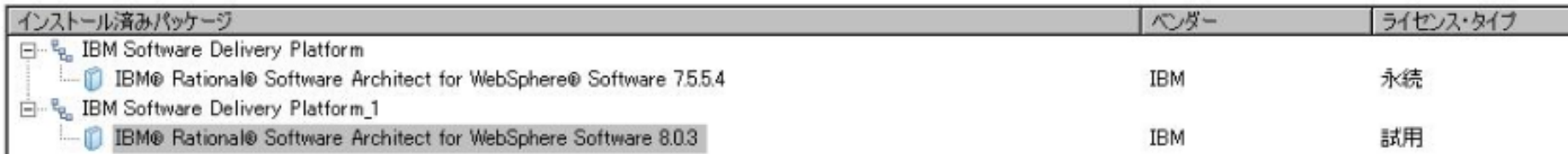

永続ライセンス・キーおよびご使用条件をインストールするために、製品アクティベーション・キットをインボートします ⊙ 製品アクティベーション・キットのインボート①

フローティング・ライセンスの適用を可能または不可にするために、フローティング・ライセンス・サポートを設定します ○ フローティング・ライセンス・サポートの設定(C)

※ ライセンスファイルは、 License Key Center からダウンロードできます。 http://www-06.ibm.com/software/jp/rational/support/license.html

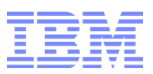

### STEP2 : RAD 8 最新版へのアップデート

- WAS 8 は、 RAD 8.0.3 から対応しており、 RAD8.0.3 以降にアップデートする必要があります。
- → Installation Manager のメインメニューから「更新」

#### ターゲット・バージョンの選択で表示される 8.0.3 を選択

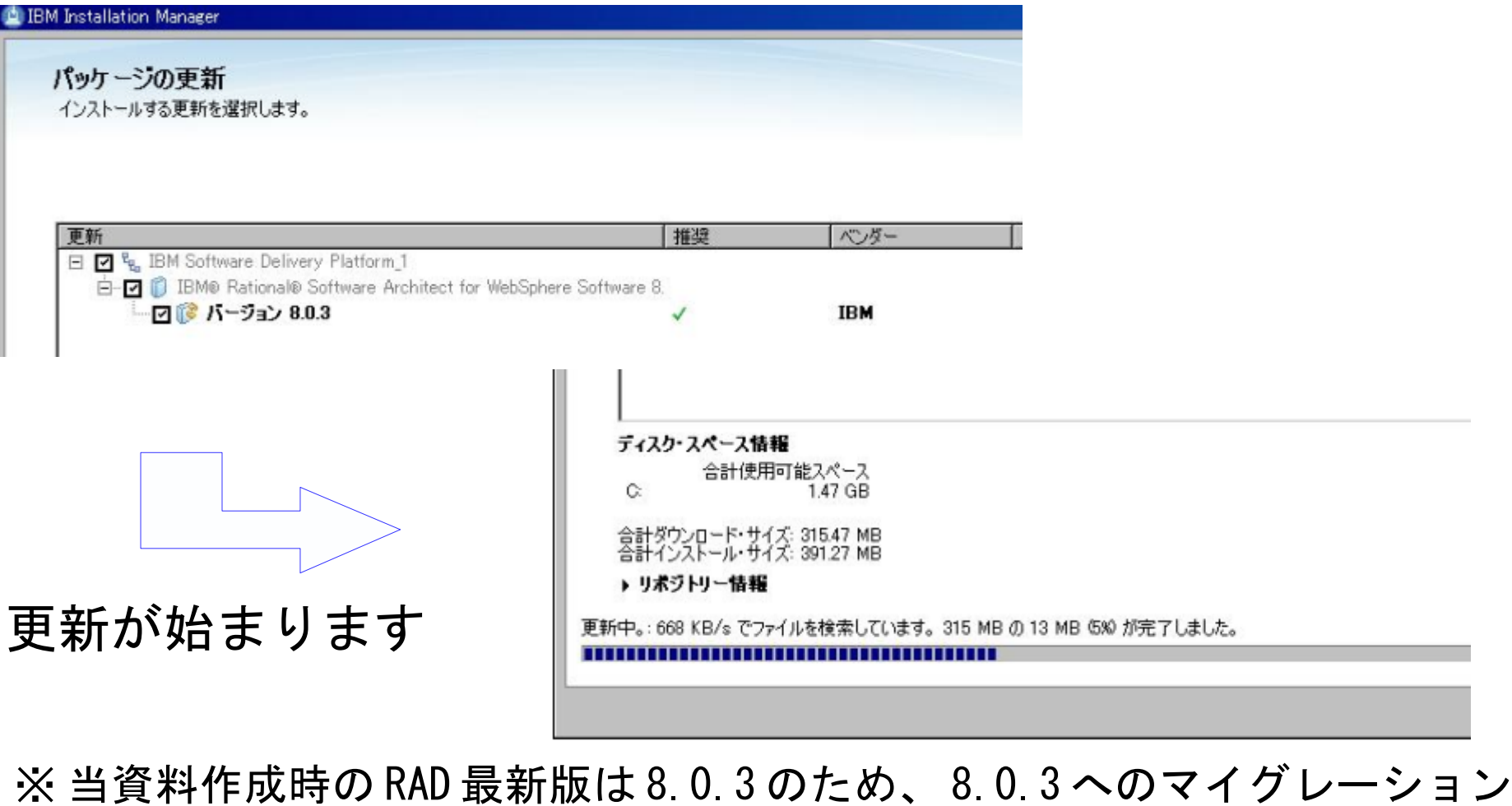

を実施しておりますが、現在 RAD 8.0.4 がリリースされております。

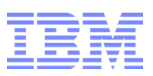

### STEP3 : Websphere Application Server テスト環境の導入

■ Installation Manager から、 Websphere Application Server 8 テスト環境を導入します。 – RAD 8.0 導入時と同じ手順で Installation Manager から導入します。

要約

→ Installation Manager のメインメニューから「インストール」

#### パッケージのインストール Installation Manager は 1 つ以上のディスクのファイルを検出できません。インストールを続行する場合は、これらのファイ 詳細については、「リポジトリー情報」を参照してください。 インストール う ライセンス う ロケーション フィーチャー

#### ターゲット・ロケーション

パッケージ・グループ名: IBM WebSphere Application Server V8.0

インストール・ディレクトリー: C:¥Program Files¥IBM¥WebSphere¥AppServer

共有リソース・ディレクトリー: CXProgram Files¥IBM¥SDPShared

#### パッケージ

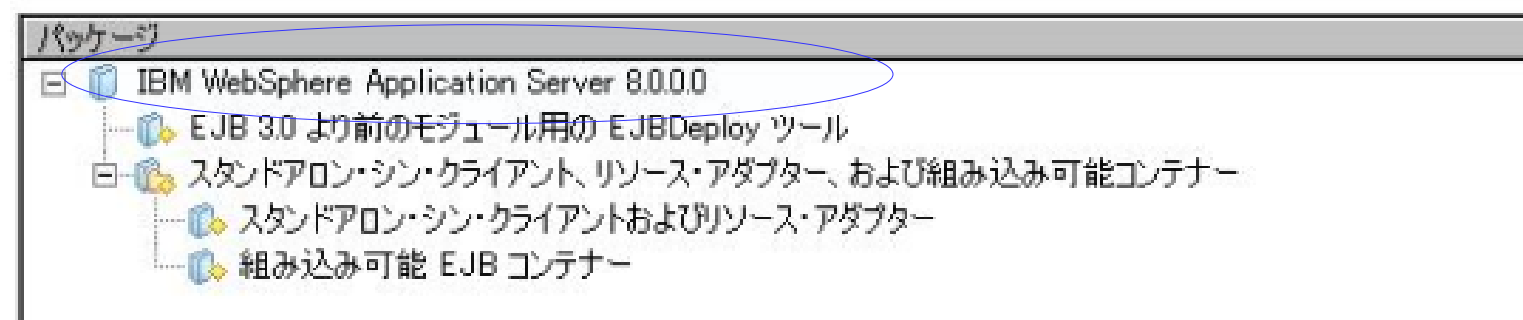

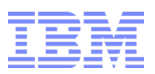

### STEP4 : Websphere Application Server テスト環境のアップデート

- RAD のアップデートと同様の手順で、 Installation Manager より、アップデートを行います。
- → Installation Manager のメインメニューから「更新」

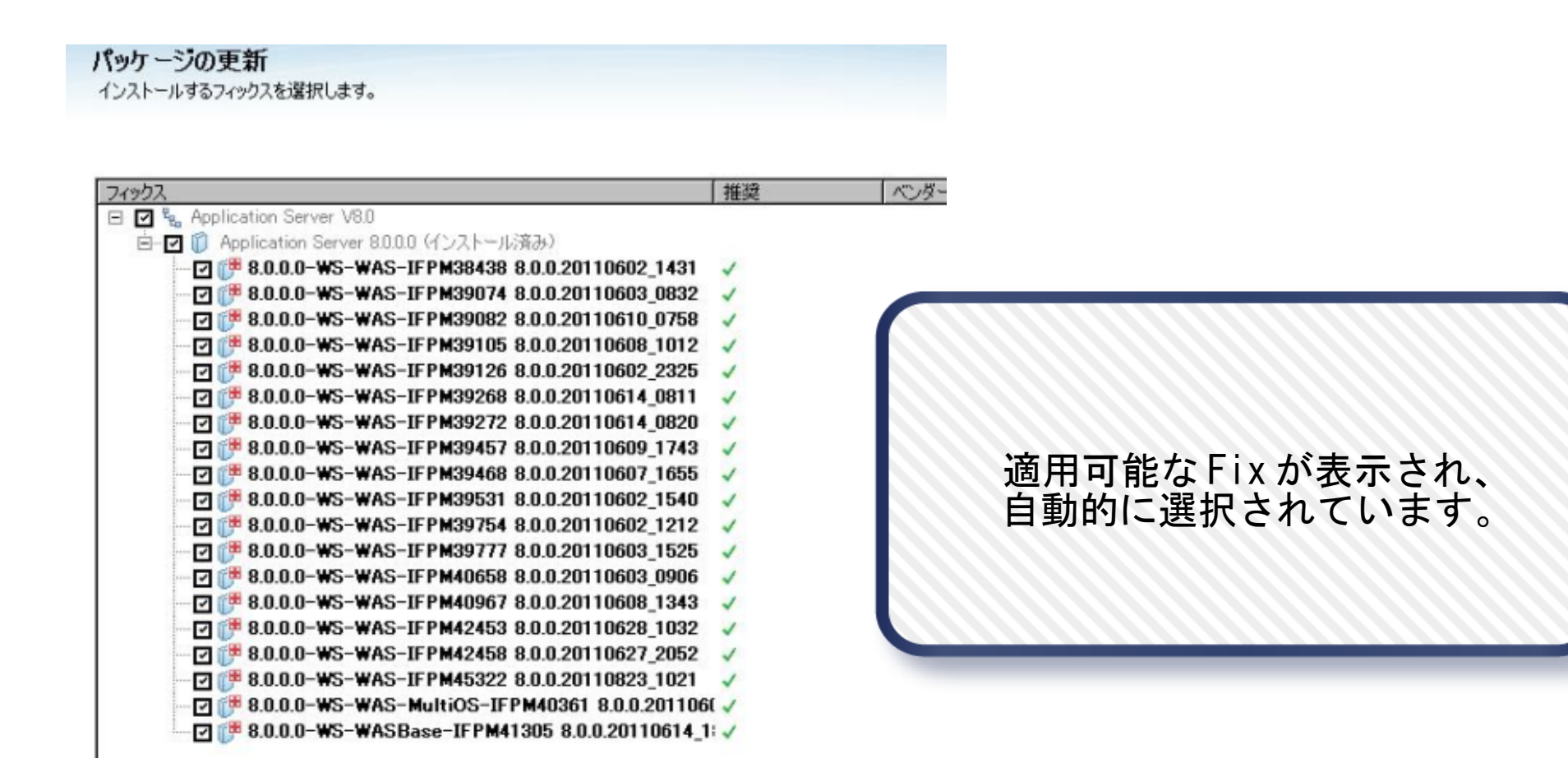

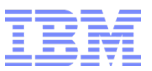

#### RAD 8 上でのマイグレーション

次のステップでは、 RAD8 上でマイグレーションを行います。

- STEP5: ワークスペースのマイグレーション
- STEP6: ターゲットランタイムのマイグレーション
- STEP7: JDK コンパイル・レベルの変更
- STEP8: J2EE 仕様のマイグレーション
- STEP9: WAS8 へのデプロイ

※ 前章 マイグレーション概要でご説明した ・ワークスペースのマイグレーション ・ターゲット・ランタイムのマイグレーション ・ J2EE 仕様のマイグレーション および、 JDK コンパイル・レベルの変更、 WAS8 へのデプロイ手順をご紹介します。

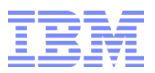

#### STEP5: ワークスペースのマイグレーション

- アプリケーションのファイルをより新しい RAD バージョンで処理可能とするためのマイグレーション
- RAD8 で開発が可能になるよう、 RAD 内部で使用するファイルのマイグレーションが行われます。こ ちらによってアプリケーションの動きは変わりません。
- RAD8 から RAD 7.5 で使用していたワークスペースを開くと、ワークスペース・マイグレーション・ ウィザードが自動的に開始されます。

※RAD8 から直接ワークスペースが開けるのは、 RAD7 および 7.5 のワークスペースになります。

※ (注意)ワークスペース・マイグレーション・ウィザードにてマイグレーション実施後は、古い RAD (今回のケースでは7.5) からワークスペースを開くことはできなくなります。

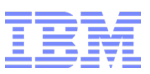

### STEP5: ワークスペースのマイグレーション

■ マイグレーションウィザードが自動的に始まります

● ワークスペースのマイグレーション  $\Box$ ワークスペースのマイグレーション ワークスペースのマイグレーションへようこそ 前のバージョンからマイグレーションする必要があるプロジェクトまたはワークスペースのメタデータを検出しました。 以降のページには、影響を受けるプロジェクトおよびファイルが表示され、ユーザーはどのプロジェクトをマイグレーションする必要があるが、影響を受けるプロジェクトおよびファイルが表示され、ユーザーはどのプロジェクトをマイグレーションする必要<br>があるかを制御できます (デフォルトの推奨は、完全なマイグレーションの許可です)。 多数のプロジ プロジェクトをマイグレーションしないことを選択すると、プロジェクトが正常に動作せず、「問題」ビューにエラー・メッセージ<br>が表示される場合があります。 この時点でマイグレーションを実行しないことを決定した場合は、プロジェクトを閉じるこ<br>とを強く推奨します。 プロジェクトを再度開くと、プロジェクトのマイグレーションを求めるプロンプトが再度表示されます。

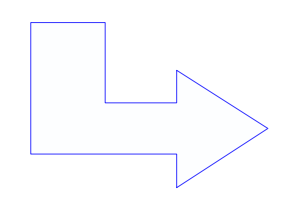

■

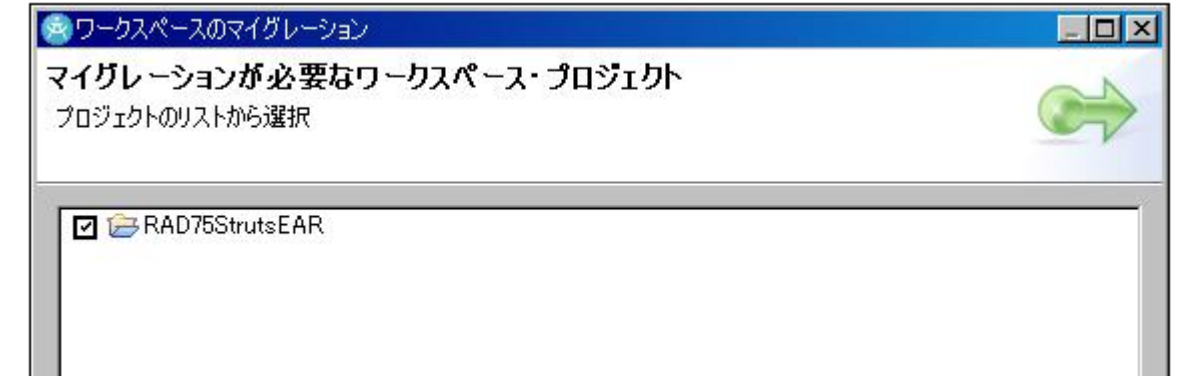

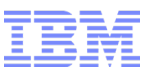

### STEP5: ワークスペースのマイグレーション

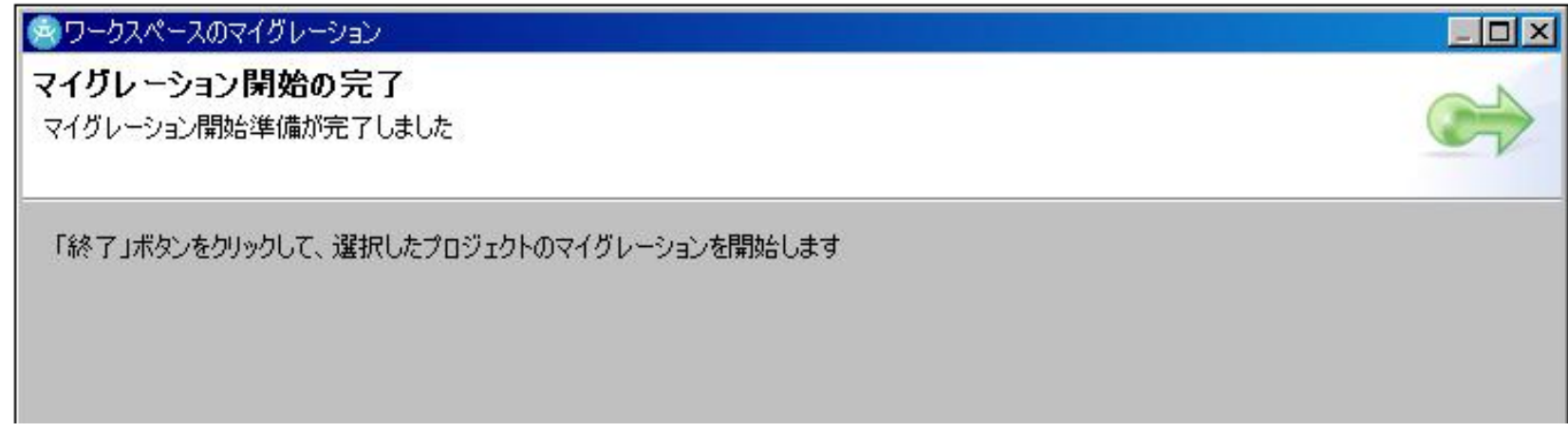

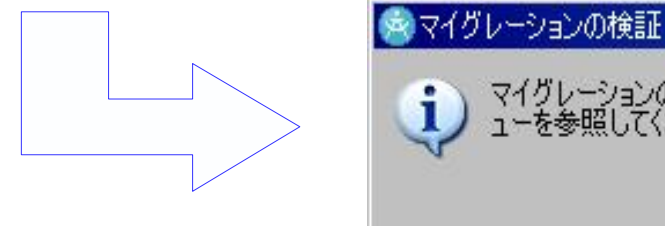

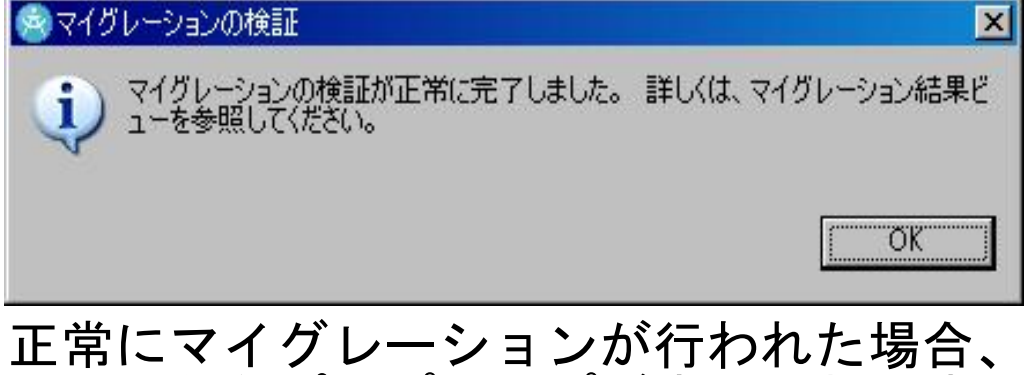

このようなポップアップが表示されます。

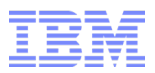

- 新しい WAS サーバーでアプリケーションを公開するためのマイグレーション
- 以下のステップでターゲットランタイム (稼動するWASの変更) を行います。
- 1) ワークスペースに WAS8 ランタイムの追加
- 2) プロジェクトのランタイムを WAS8 に変更
- 3) コンパイラ準拠レベルを WAS8 用に修正(必要に応じて)

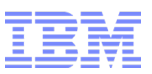

- 1. WAS8 ランタイムを追加します。
- → RAD 8 / WAS 8 インストール後、初回起動時に自動的にウィザードが立ち上がります。
	- 立ち上がらない場合は、「サーバー」ビューを右クリックし、「サーバー」をクリックすると、 ウィザードを開始できます。 – サーバータイプに WebSphere Application Server 8.0 を選択します。  $\Box$   $\times$ ※ WebSphere Application Server の構成 ランタイム環境およびプロファイルの設定 WebSphere Application Server v8.0 の構成をワークスペースに追加する場合に指定します。 Installation Manager の設定に基づき、以下の WebSphere Application Server v8.0 のインストール済み環境が あります: Ⅳ WebSphere Application Server v8.0 の構成をワークスペースに追加 パッケージ・グループ名: IBM WebSphere Application Server V8.0 インストール・ディレクトリー: C:\Program Files\IBM\WebSphere\AppServer プロファイル名 |K新規プロファイルの作成>

こちらのウィザードで WAS8 がワークスペースから使えるようになります。

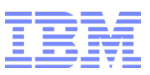

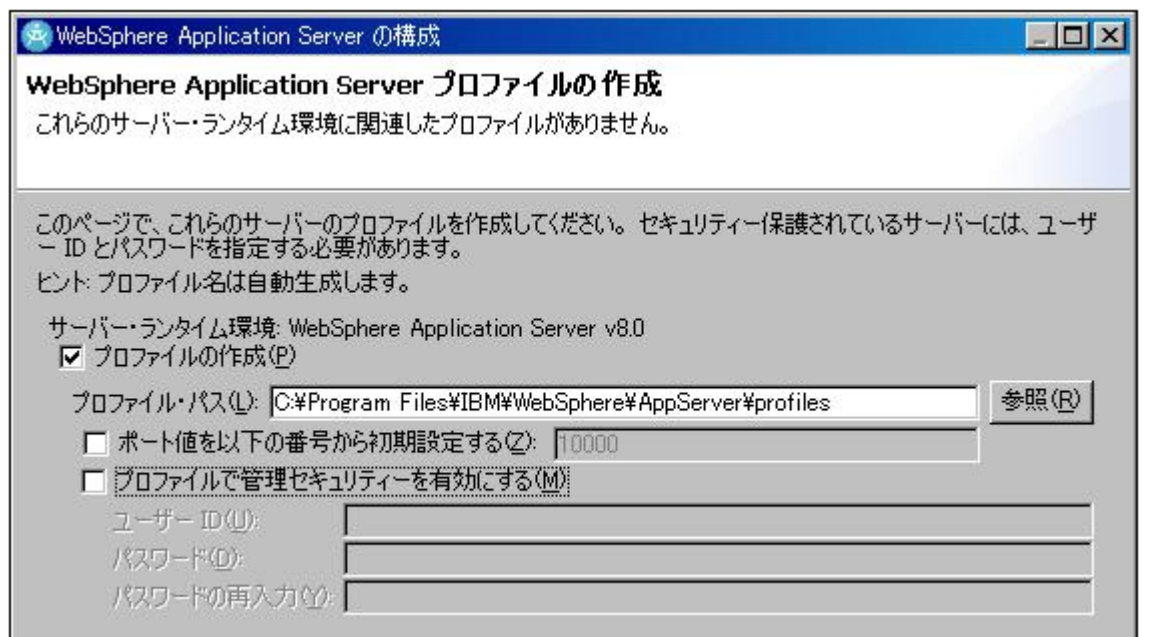

WAS プロファイルの作成、詳細設定 が不要な場合は「終了」をクリック するとデフォルトプロファイルが作 成される。

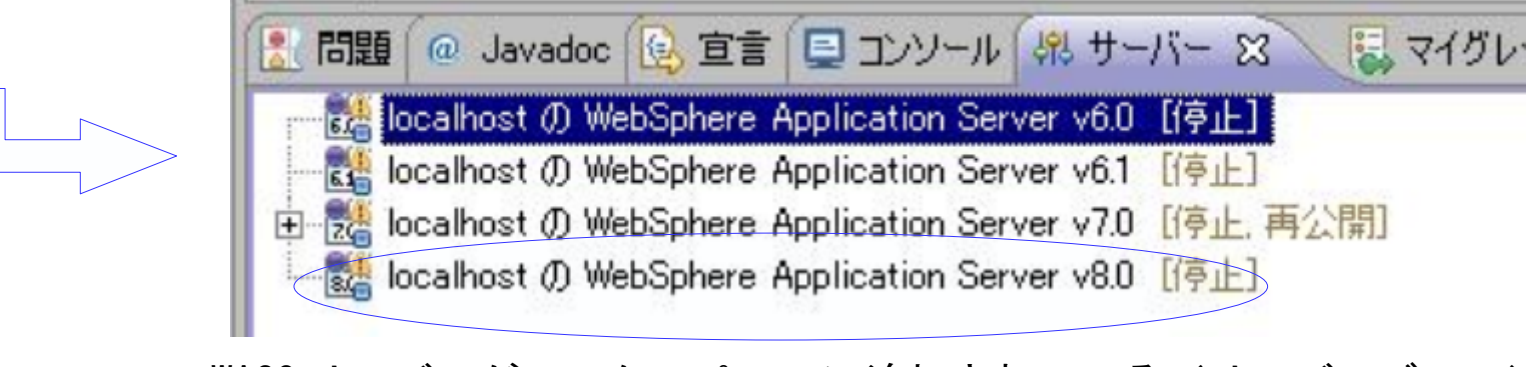

WAS8 サーバーがワークスペースに追加されている(サーバービュー)

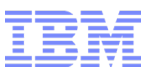

■ 2. プロジェクトのターゲットランタイムを WAS8 に変更します。

夕

→ プロジェクトを右クリック、プロパティから「ターゲット・ランタイム」

– Java ソースプロジェクト、および EAR プロジェクトの両方に実施する必要があります。

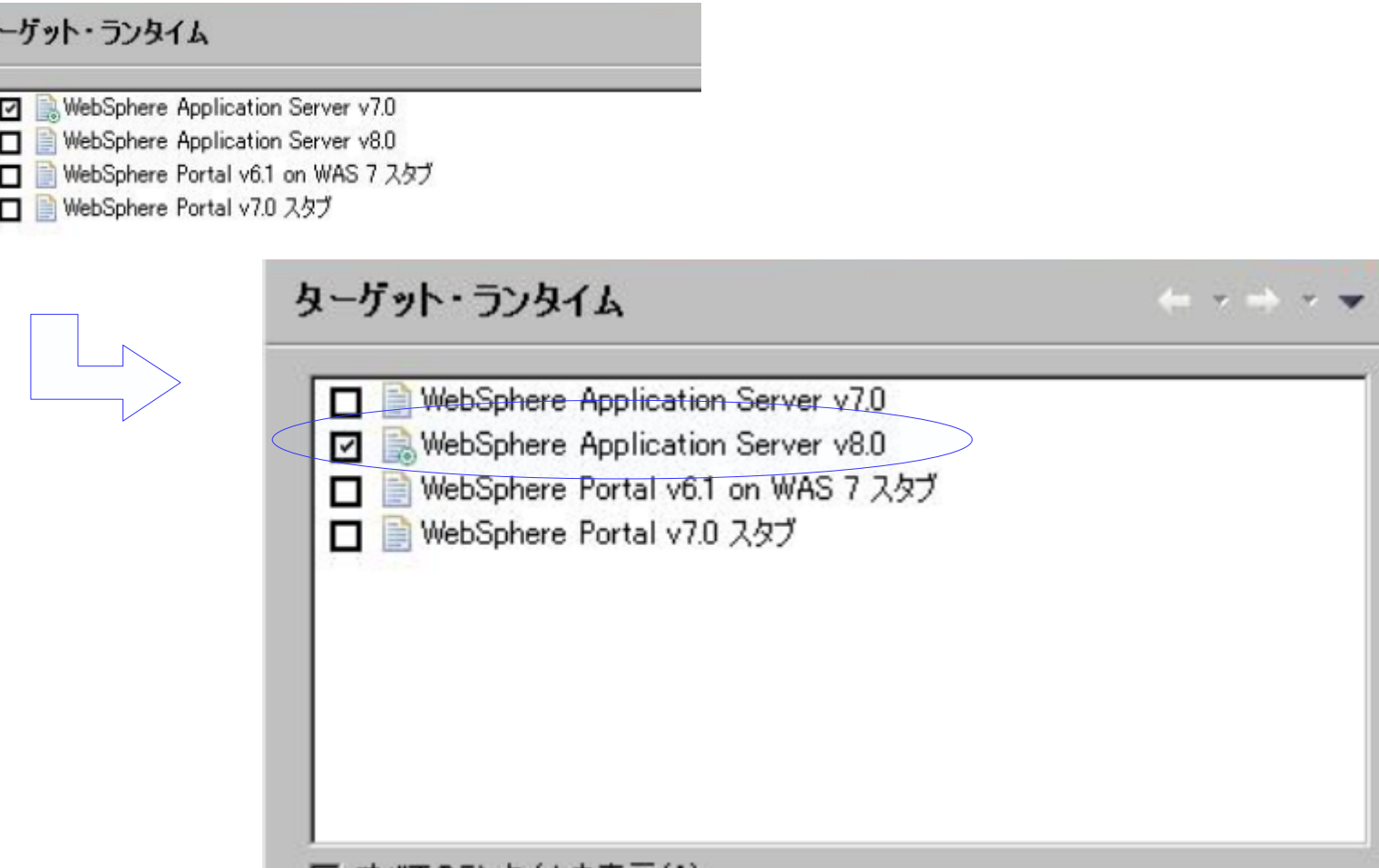

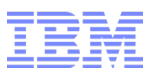

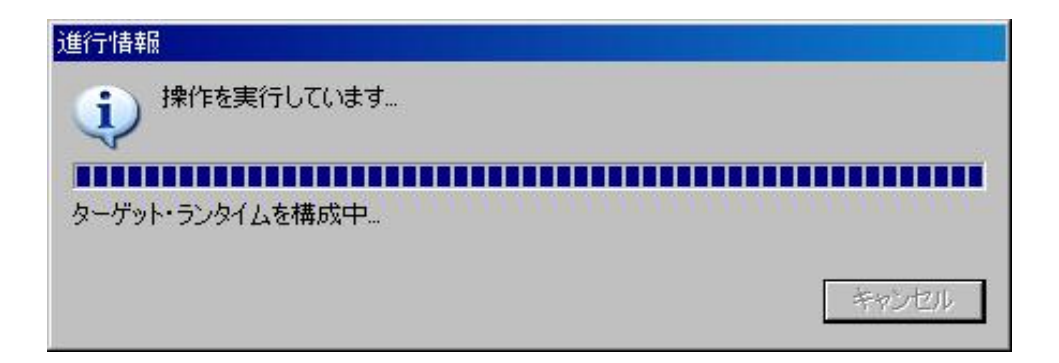

構成変更が実施され、ビルド・パスに WAS8 ライブラリが追加される。

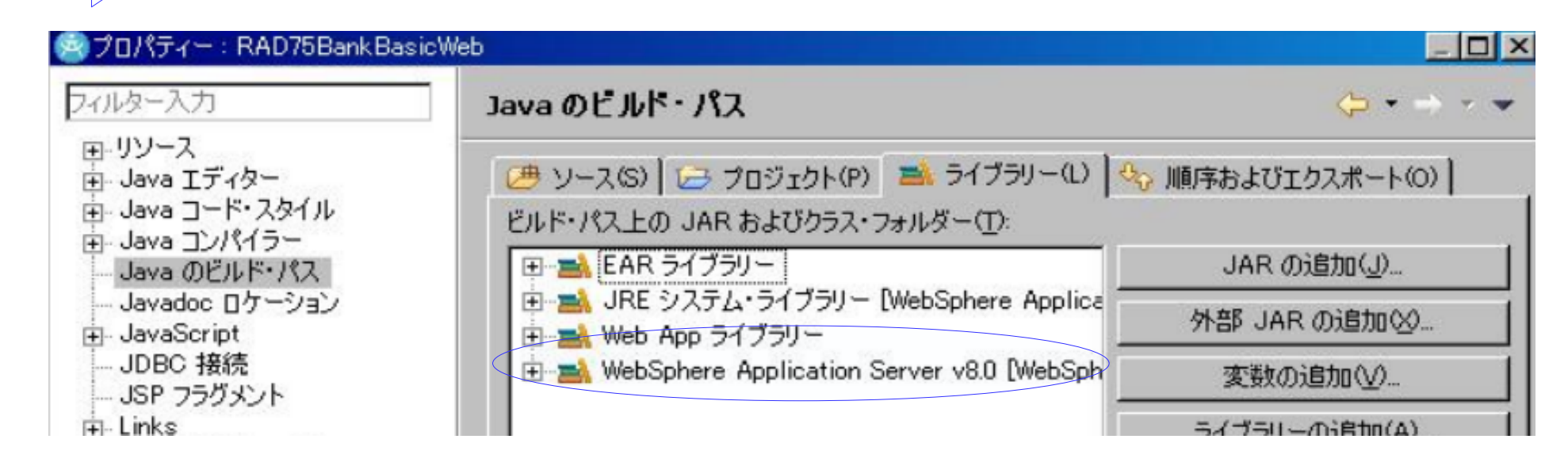

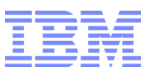

■ コンパイラの JDK 準拠レベルを必要に応じて変更します。 – WAS 7/8 では、ともに JDK 1.6 を使用しているため、今回は変更しません。 – メニューの設定より、「 Java 」 →「コンパイラ」

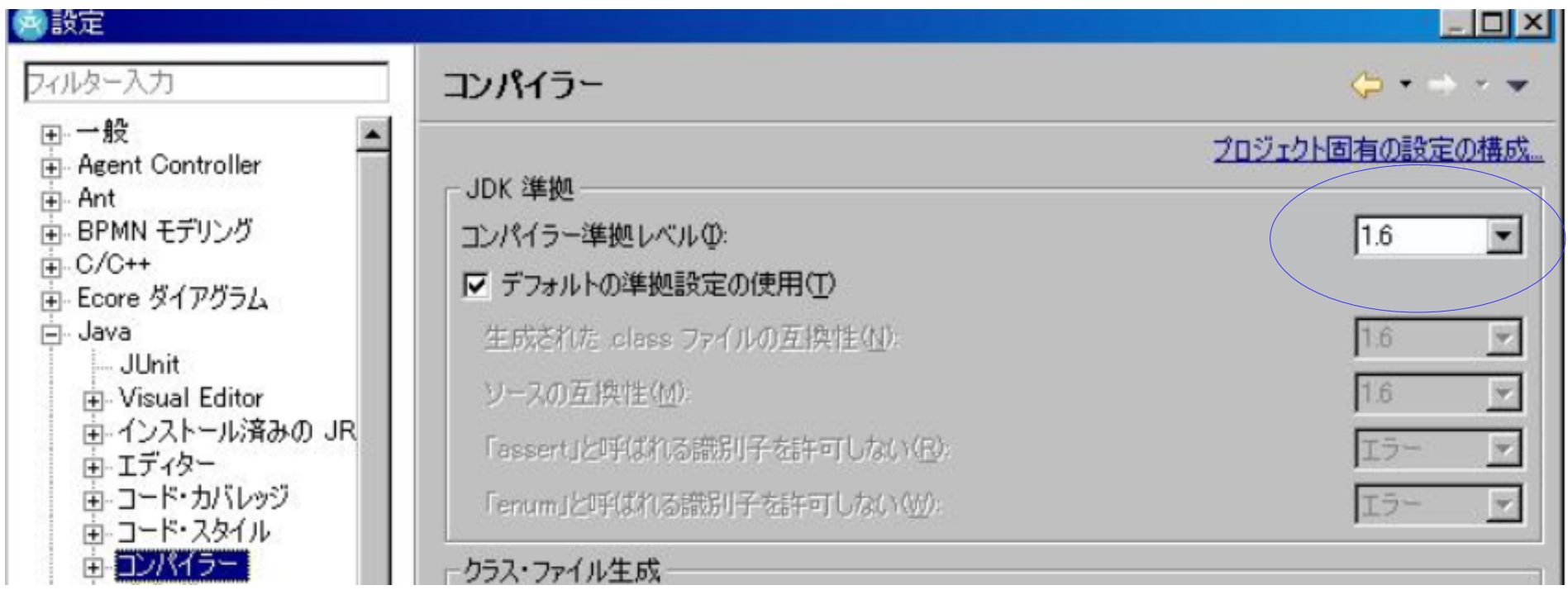

Eclipse では、 JDT コンパイラを使用しております。 JDT コンパイラの振舞いを JDK レベルと合わせるための設定です。

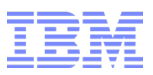

### STEP7: J2EE 仕様のマイグレーション

- アプリケーションがより新しい仕様レベルに対応できるためのマイグレーション
- 稼動環境を WAS8 に移行すると、 J2EE6 が使用できます。 ( 変更は必須ではありません)
- J2EE 仕様マイグレーション・ウィザードは、 J2EE 構成ファイルのマイグレーションを行います。 – EAR プロジェクトをマイグレーションすると、ソースプロジェクトも合わせてアップデートされ ます。
- → プロジェクトを右クリック→「 JavaEE 」→「仕様アップグレード・ウィザード」

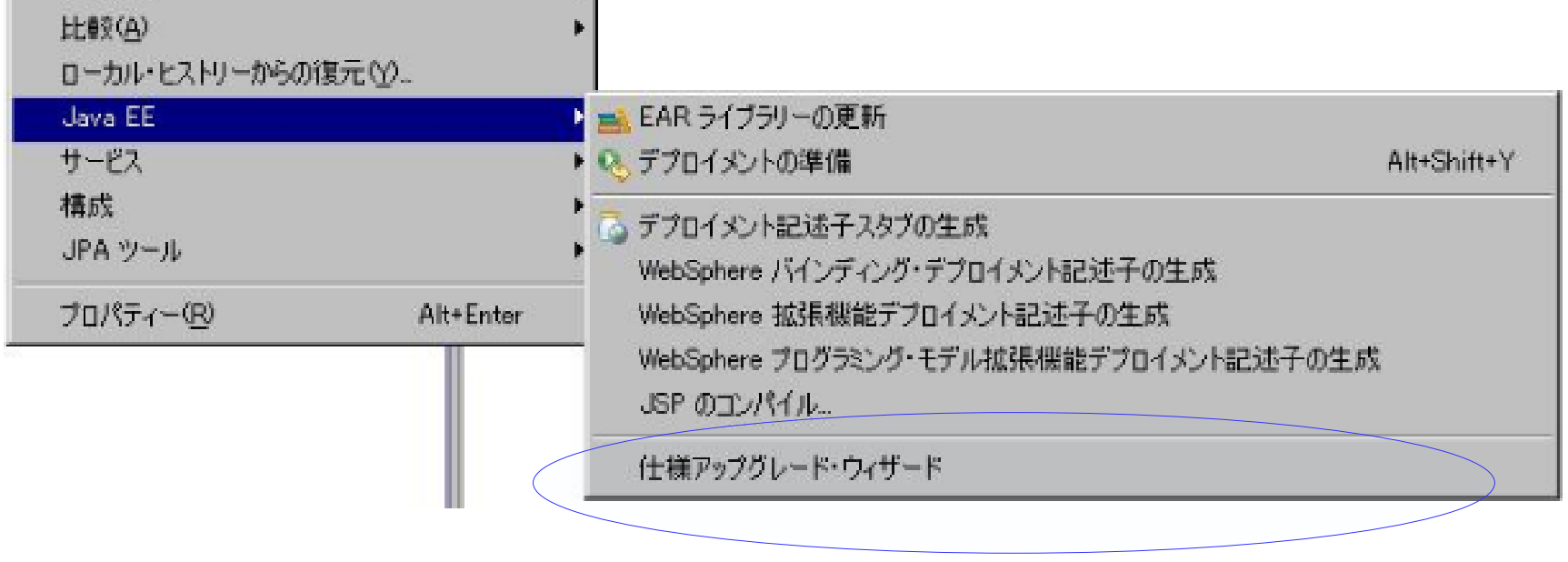

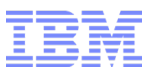

### STEP7: J2EE 仕様のマイグレーション

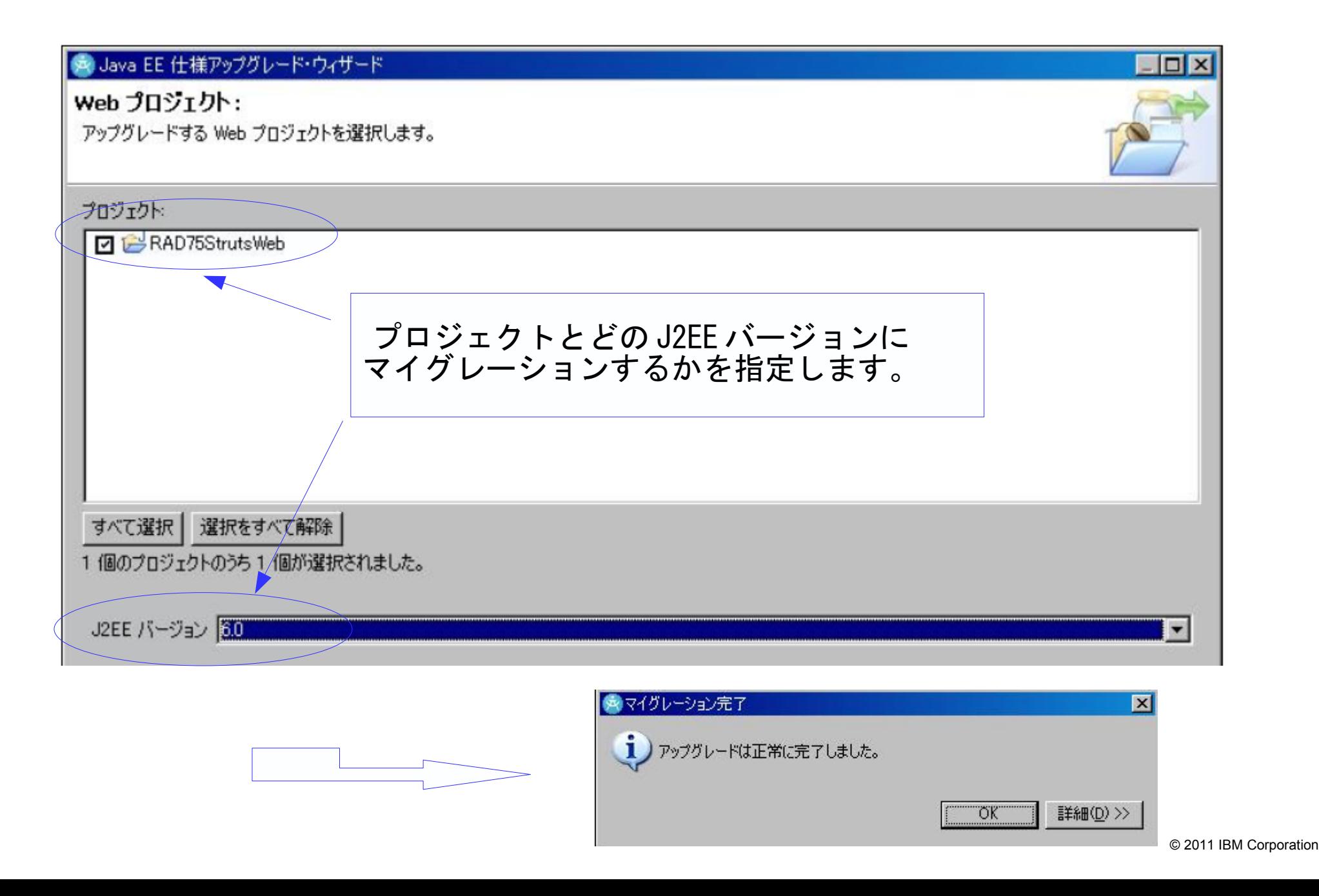

### STEP7: J2EE 仕様のマイグレーション

■ プロジェクトを右クリック→プロパティ→プロジェクト・ファセットより仕様バージョンの確認がで きます。

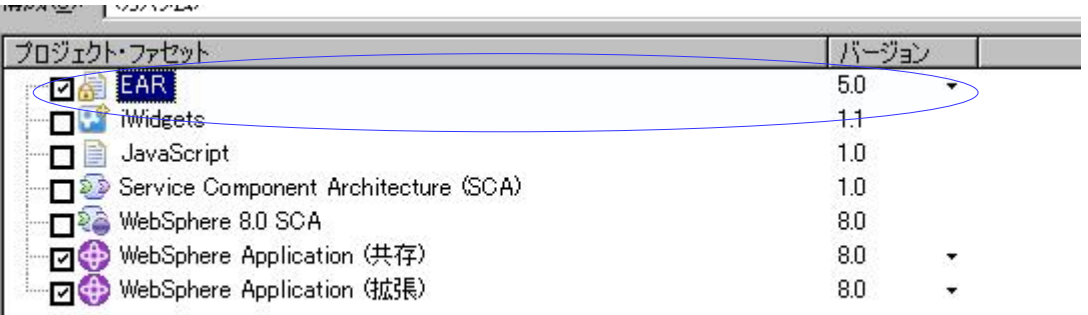

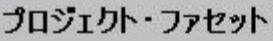

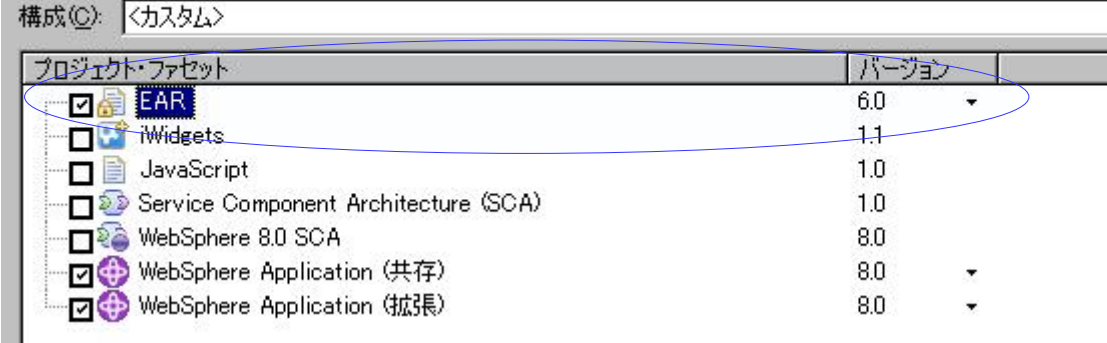

EAR プロジェクトのバージョンが 5(J2EE1.5) から 6(J2EE6) にあがっています。 ールシーンニング・フェール。<br>同様に、サーブレット(動的ウェブ・モジュール)のバージョンなども確認できます。

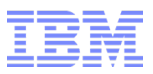

### STEP8: WAS 8へのデプロイ

- WAS8 でアプリケーションを稼動させます。
	- → プロジェクトを右クリック→ 「サーバーで実行」を選択します。

#### 実行環境に WAS8 を選択します。

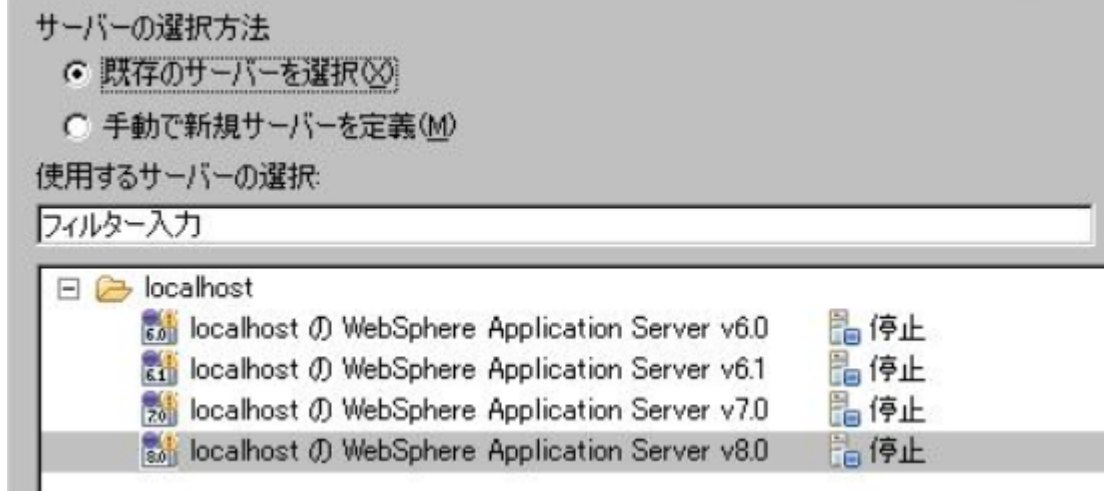

#### 構成済みに実行したいアプリケーションを追加

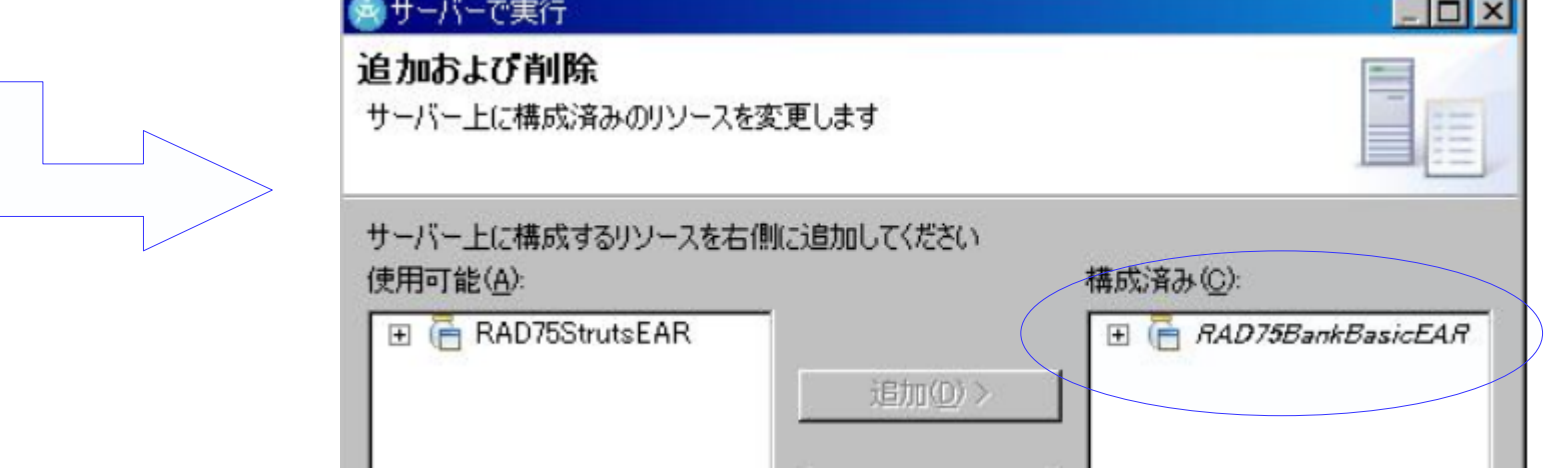

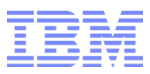

### STEP8: WAS 8へのデプロイ

**WAS8 でアプリケーションが稼動!** 

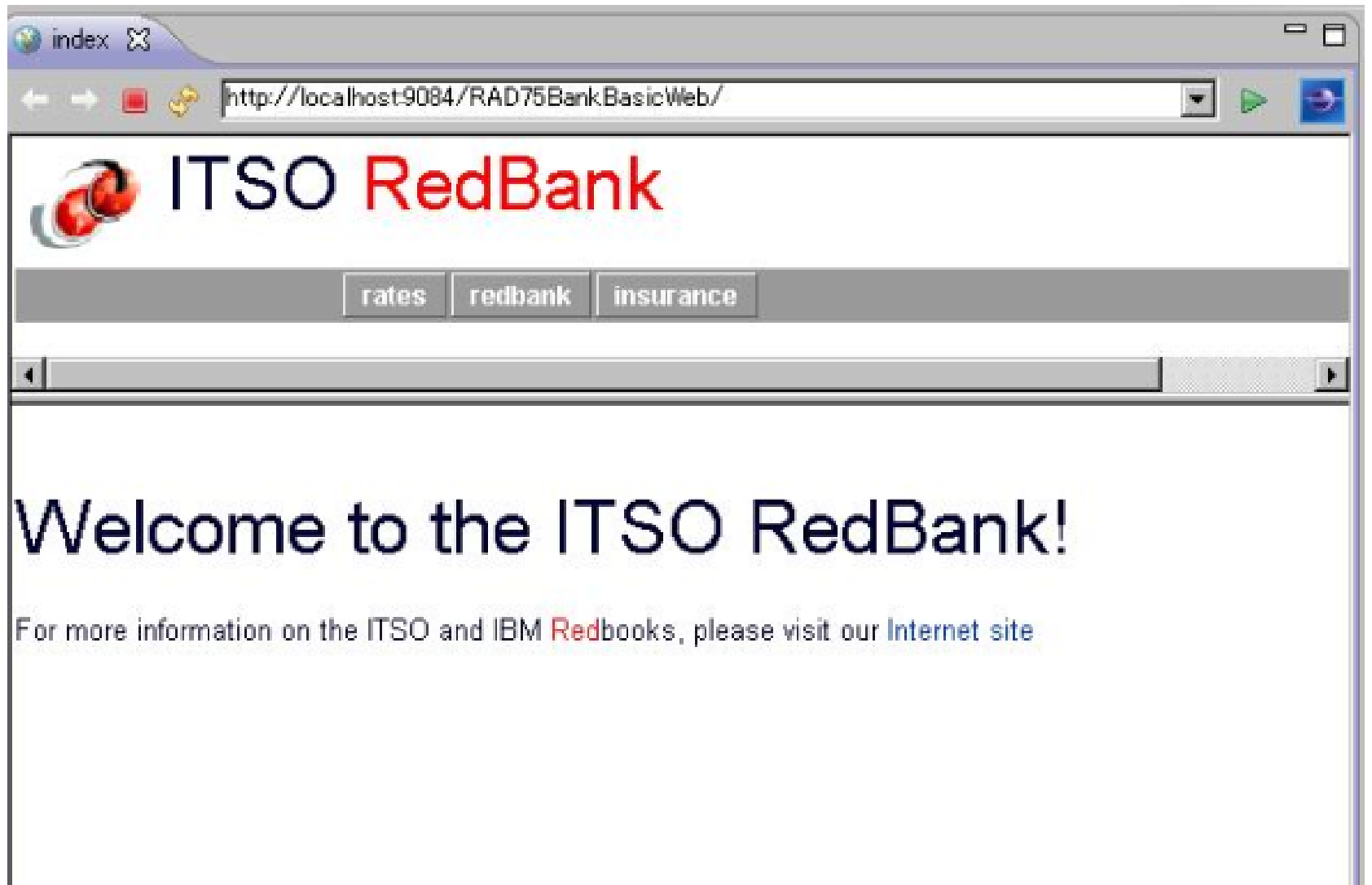

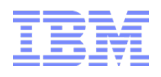

# RAD マイグレーションの注意事項等

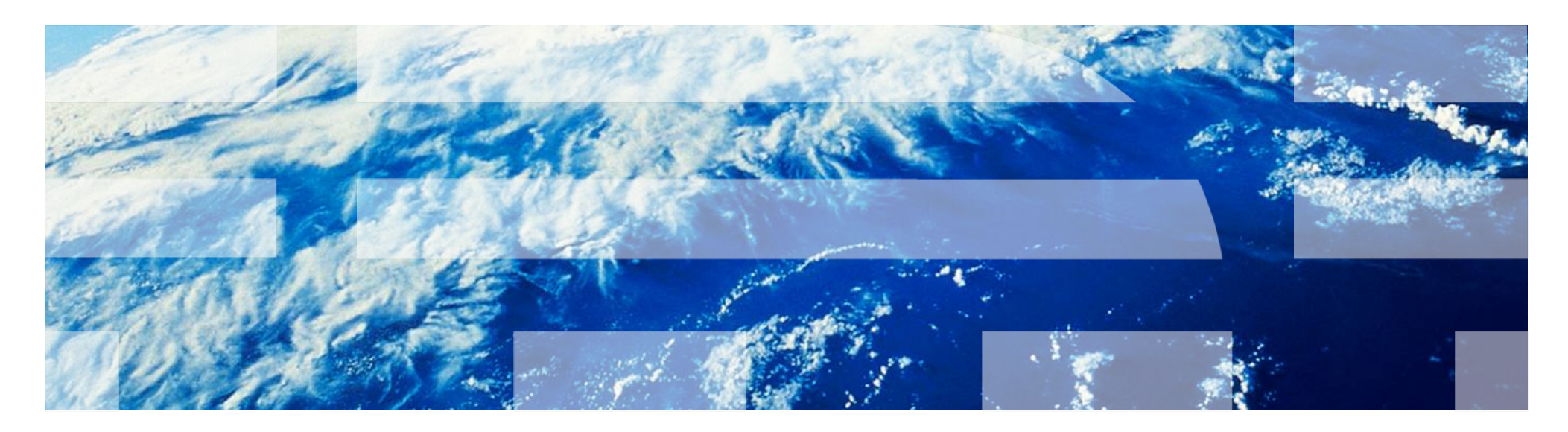

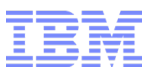

## マイグレーションパス

- 2世代前のバージョンからのマイグレーションをサポートされます。
- 各メジャーバージョン内の最新バージョンにマイグレーションすることをお勧めします。 – OS のサポートや、プロダクトのサポート終了の時期に留意してください
- Installation Manager は常に最新のものを利用してください

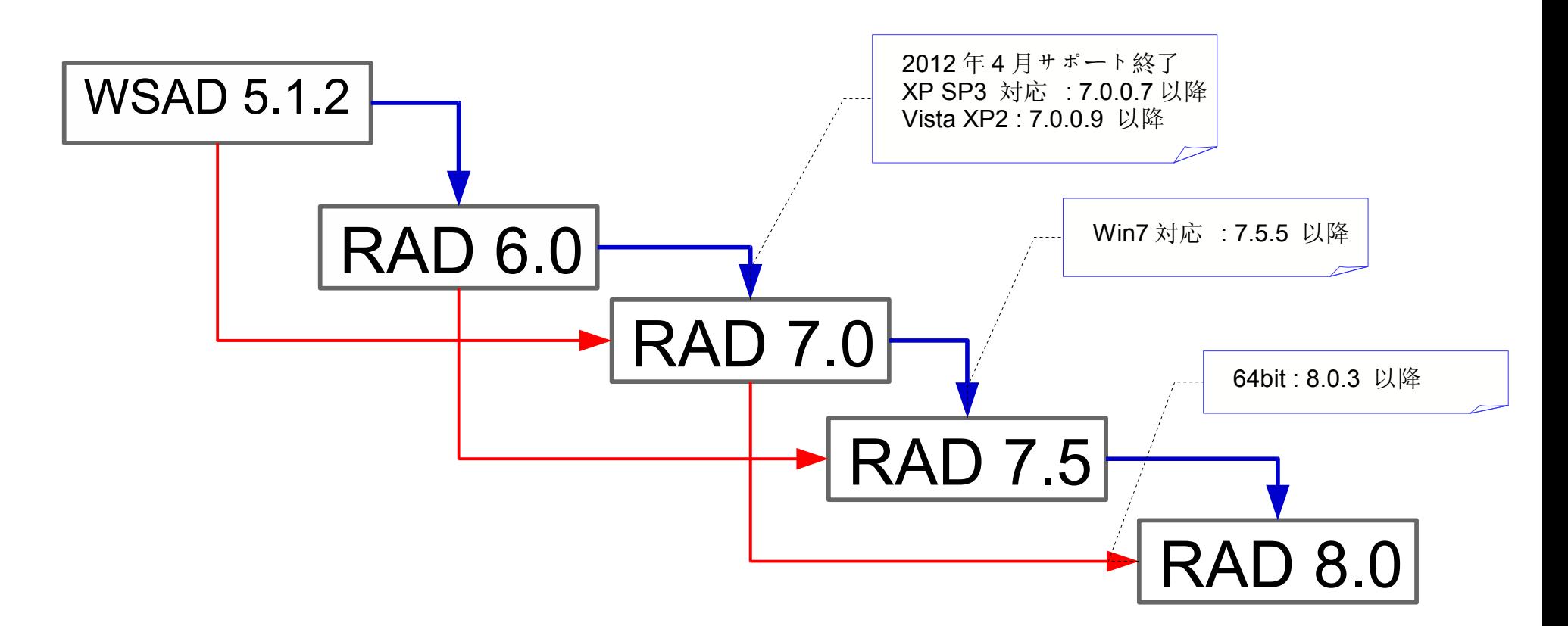

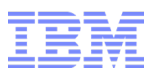

## マイグレーションの方法

以下、 3 つの方法がサポートされます。

- ワークスペースをそのまま開く
- プロジェクト交換でのインポート・エクスポート
- ソース管理システムを使ったマイグレーション

※ RAD 8.0 では、「プロジェクト交換」が廃止になったため、インポート / エクスポート −> 「既存プロジェク トをワークスペースへ」を使用します。

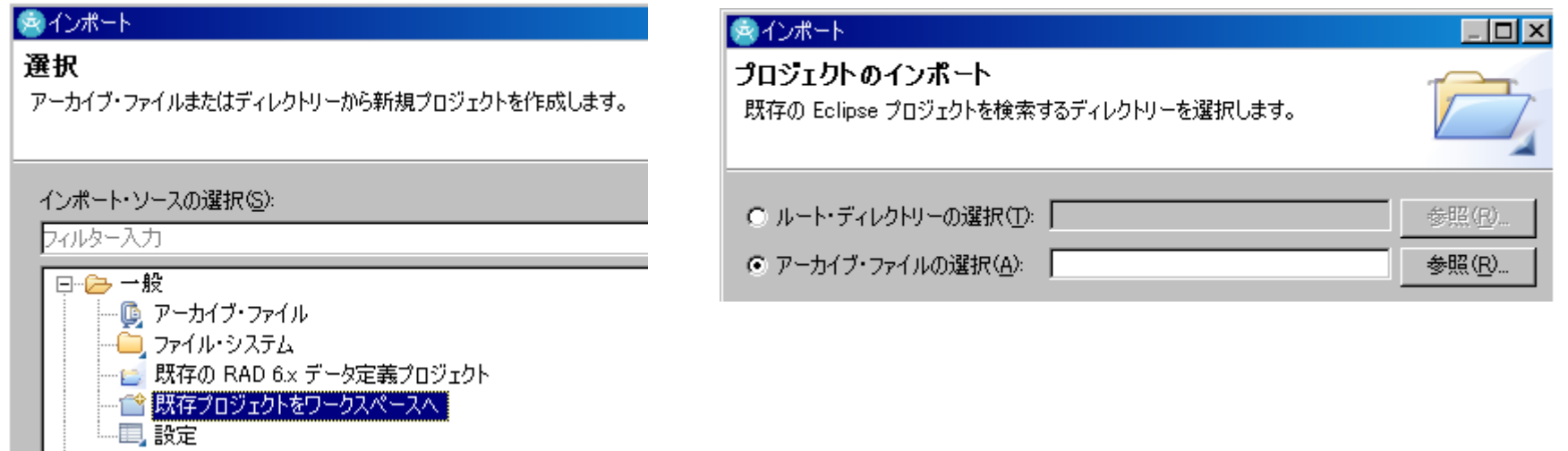

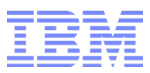

# J2EE ライブラリとビルドパス

ターゲットランタイムサーバーでサポートされる、最新のサーブレット仕様バージョン以外のバージョンの仕様で 開発ができない問題。

( <https://www-304.ibm.com/support/docview.wss?uid=swg21507291> [\)](https://www-304.ibm.com/support/docview.wss?uid=swg21507291)

#### 例:

WAS 8.0 サーブレット 2.2 から 3.1 までサポート。しかし、サーブレット 2.2 使用の実装をすると、実 装時にコンパイルエラーが起こる。 (ランタイムはサポートされているので、実行時にエラーは起こらない。)

#### 回避策:

プロジェクトのビルドパスで、古いバージョンの j2ee.jar ファイルを、ビルドパスに追加し、新しいバージョ ンの j2ee.jar より前に登録します。

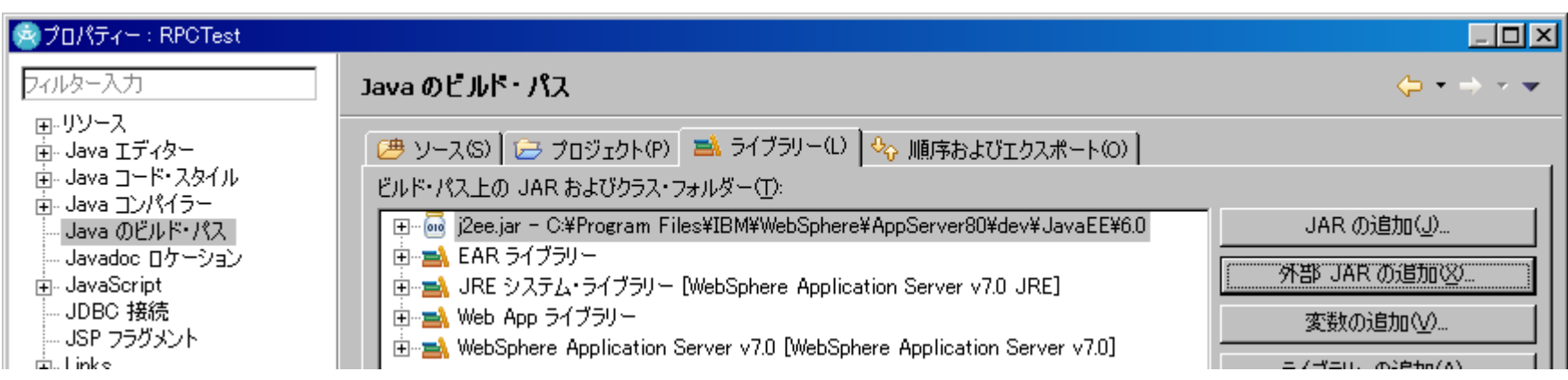

© 2011 IBM Corporation

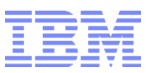

## ターゲットランタイムとファセット

ターゲットランタイムサーバーは、必ずマイグレーション前のプロジェクト内で、設定してください。

ターゲットのランタイムサーバーのバージョンを元に、プロジェクトのファセットが設定される部分もがあります。設 定せずに、マイグレーションを行うと、プロジェクトのいくつかの設定が欠落し、手動で設定する必要が生じま す。

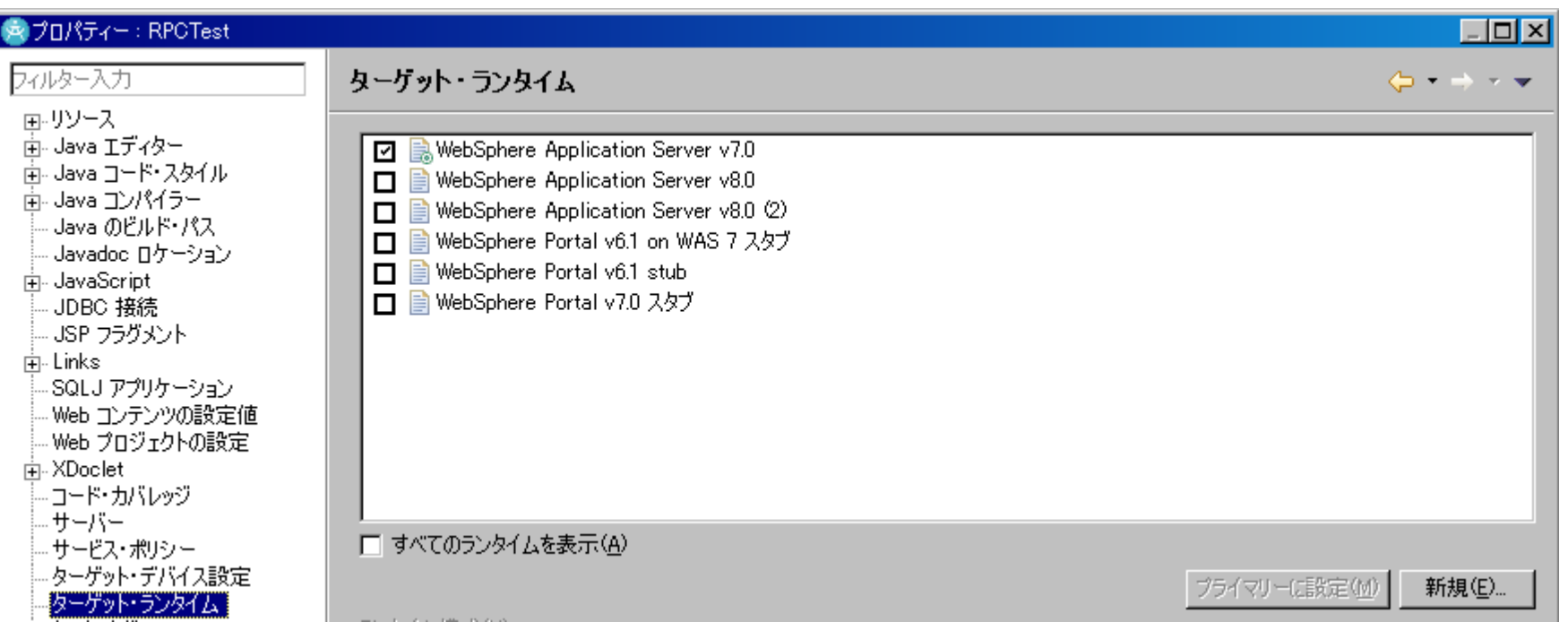

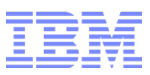

## EAR/lib 以下に配置された、jar ファイル

■ EAR/lib 以下に配置された jar ライブラリファイルは、マイグレーション時に自動的に認識されません。

- 回避策
	- EAR の直下に配置
	- 手動でプロジェクトのビルドパスに追加

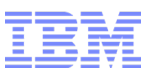

## 一部のプロジェクトのみのマイグレーション

- ワークスペース内の一部のプロジェクトのみマイグレーションをしたい場合は、 以下の 2 つの方法があります – 元のバージョンで「プロジェクトを閉じる」のコンテキストメニューからプロジェクトを閉じた状態にし、新しい バージョンでワークスペースを開く
	- マイグレーションウィザードで、 マイグレーションをするプロジェクトを選択する
- マイグレーションでエラーが起こったなどで、 もう一度マイグレーションプロセスを実行させたい場合は、 「プロジェクトを閉じる」 -> 「プロジェクトを開く」

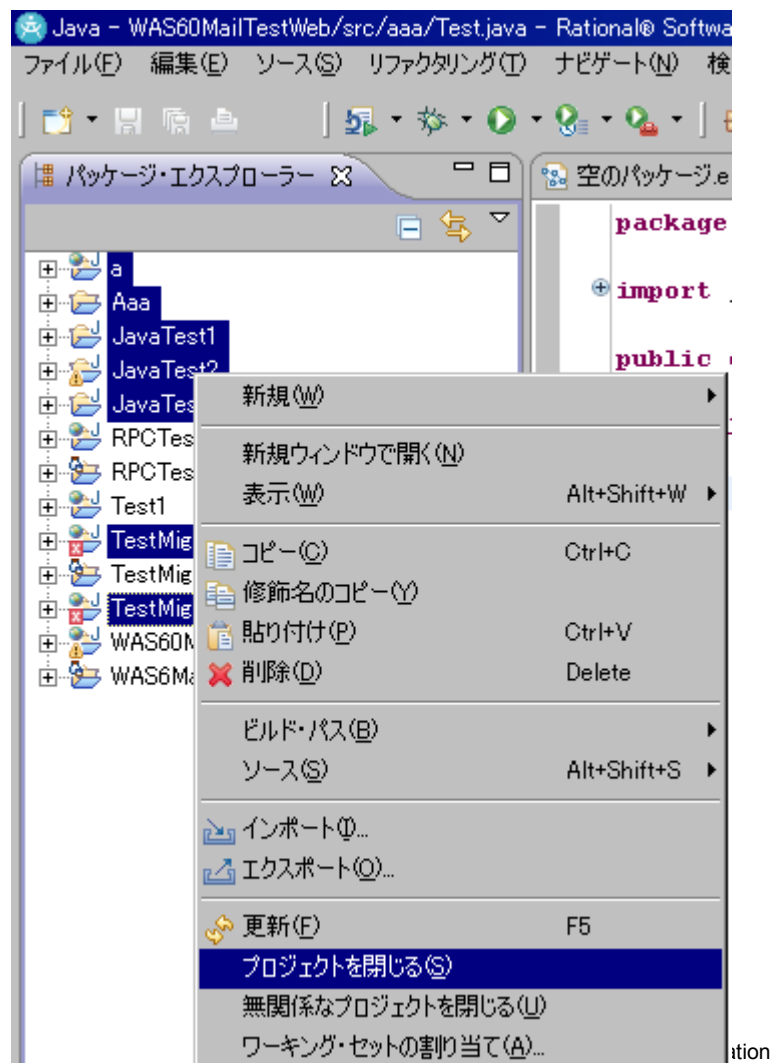

## マイグレーション結果の確認方法

- ウィンドウ > ビューの表示 > マイグレーション > マイグレーション結果
- ログには残りません

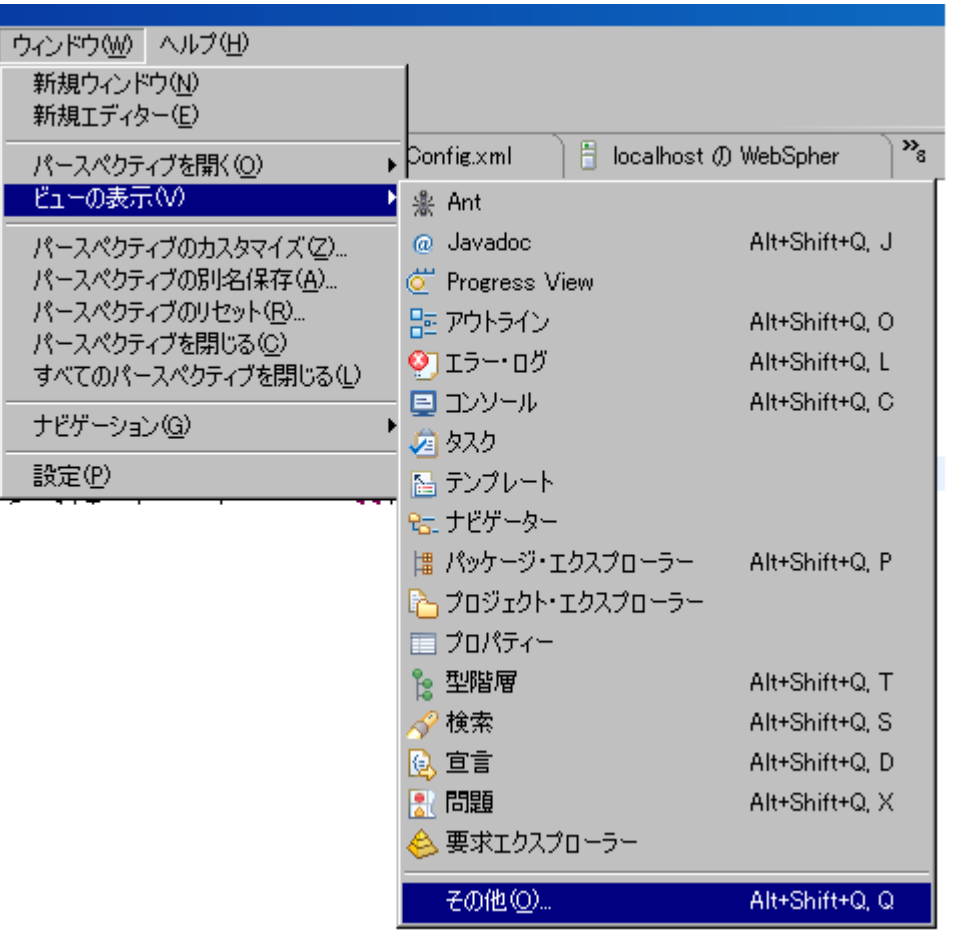

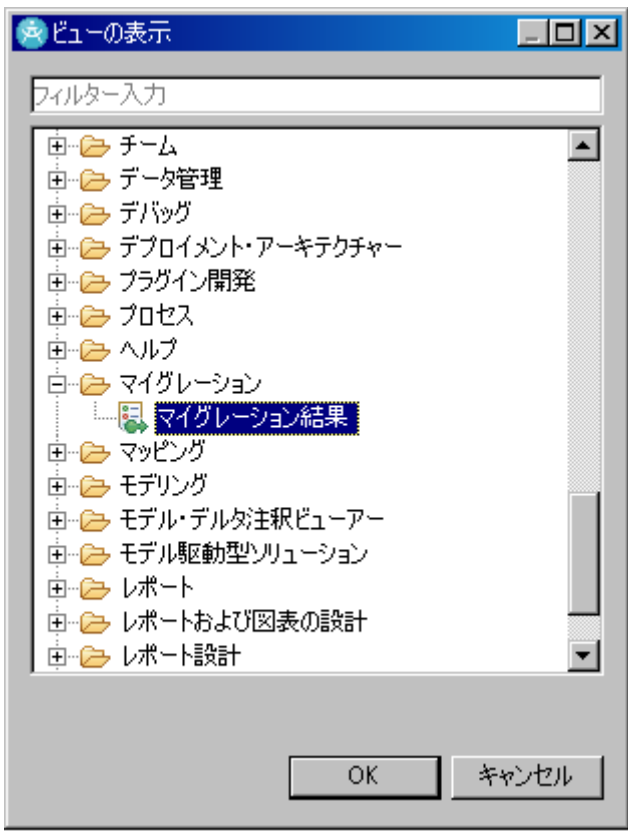

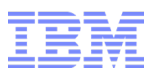

## ソース管理を用いたマイグレーションの方法

- どのファイルがマイグレーション時にチェックアウトしてあるべきかは、 マイグレーションウィザード中の「マイグレー ション・プロジェクト・リソース」ビューにて一覧されます。
- この機能、 7.5 で導入されました。 7.5 以前のバージョンでは、マイグレーションの失敗の原因の数多くは、 マイグレーション時に更新されるべきファイルが、チェックアウトされていなかったり、リードオンリーになっていた ためです。
- 全てのファイルをチェックアウトしておくことをお勧めしますが、このビューにて、最低限チェックアウトされている べきファイルを知ることができます。

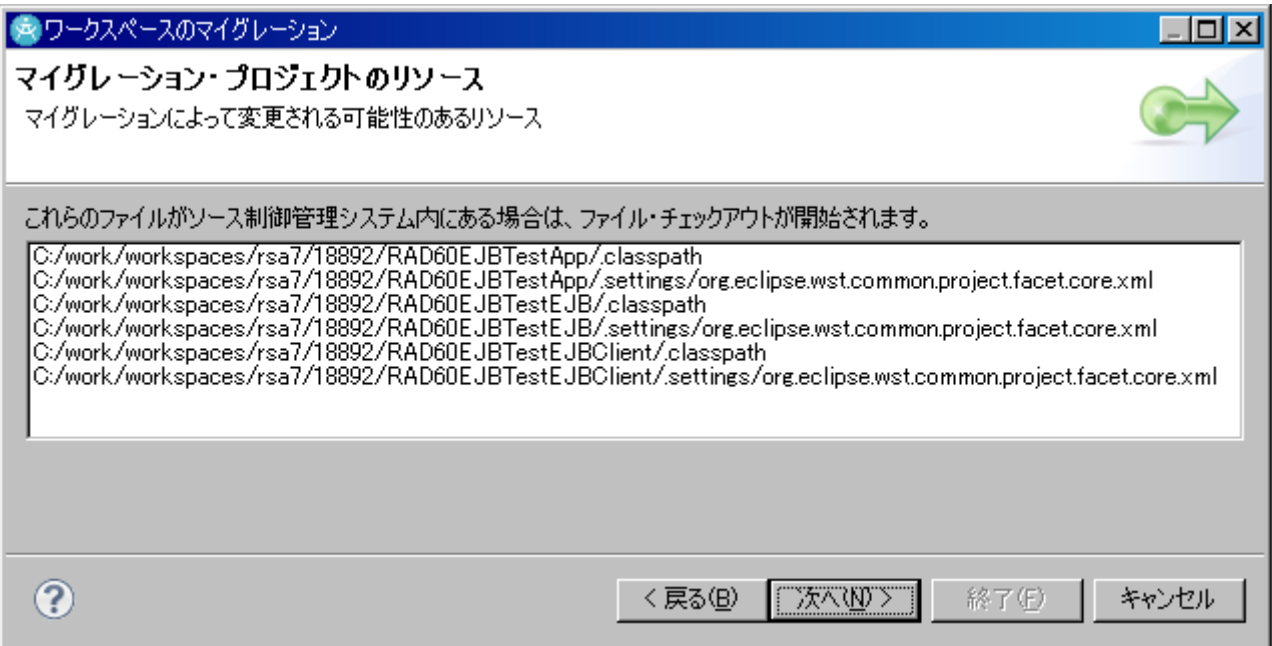

# アプリケーションのマイグレーションの注意事項 (1)

■ EJB3.x プロジェクトへのマイグレーション

EJB 1.x 2.x のプロジェクトを EJB 3.x にマイグレーションできますが、 IBM®WebSphere® Application Server バージョン 7.0/8.0 は、 EJB 3.x レベルのモジュール内の 1.x および 2.x Bean 管理パーシスタンス (BMP) およびコンテナー管理パーシスタンス (CMP) エンティティー Bean をサポートしていません。 EJB エンティティー Bean は V8.0 で使用できますが、それらの Bean は EJB 2.1 またはそれよりも前のレベルのモジュールにパッケージされている必要があります。

See:

[http://publib.boulder.ibm.com/infocenter/wasinfo/v7r0/index.jsp?](http://publib.boulder.ibm.com/infocenter/wasinfo/v7r0/index.jsp?topic=/com.ibm.websphere.nd.doc/info/ae/ae/rejb_consid.html) [topic=/com.ibm.websphere.nd.doc/info/ae/ae/rejb\\_consid.html](http://publib.boulder.ibm.com/infocenter/wasinfo/v7r0/index.jsp?topic=/com.ibm.websphere.nd.doc/info/ae/ae/rejb_consid.html)

# アプリケーションのマイグレーションの注意事項 (2)

■ Web サービスの再生成の必要性に関して

基本的に Web サービスを再生性する必要はありません。サーバーのランタイムのバージョンをマイグレー ションし、かつ、新しいバージョンのランタイムで、 Web サービスの障害などが修正されている場合などで は、再生成を検討します。

参照 :

<https://www-304.ibm.com/support/docview.wss?uid=swg21289115>

WebSphere 側での情報

http://publib.boulder.ibm.com/infocenter/wasinfo/v7r0/index.jsp? topic=/com.ibm.websphere.nd.doc/info/ae/ae/rwbs\_migrate.html

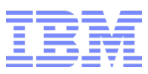

Migration planning for Rational Application Developer <http://www.ibm.com/support/docview.wss?uid=swg27016079>

### マイグレーションの概要

[http://publib.boulder.ibm.com/infocenter/radhelp/v8/topic/com.ibm.etools](http://publib.boulder.ibm.com/infocenter/radhelp/v8/topic/com.ibm.etools.rad.migration.doc/topics/c_migrationoverview.html) [.rad.migration.doc/topics/c\\_migrationoverview.html](http://publib.boulder.ibm.com/infocenter/radhelp/v8/topic/com.ibm.etools.rad.migration.doc/topics/c_migrationoverview.html)

ターゲット・ランタイムを WebSphere Application Server に設定されたプロ ジェクトの V7.0 または V7.5 から V8.0 ワークベンチへのマイグレーション [http://publib.boulder.ibm.com/infocenter/radhelp/v8/topic/com.ibm.server](http://publib.boulder.ibm.com/infocenter/radhelp/v8/topic/com.ibm.servertools.doc/topics/tmigtargetruntime.html) [tools.doc/topics/tmigtargetruntime.html](http://publib.boulder.ibm.com/infocenter/radhelp/v8/topic/com.ibm.servertools.doc/topics/tmigtargetruntime.html)

J2EE プロジェクトのマイグレーション [http://publib.boulder.ibm.com/infocenter/radhelp/v8/topic/com.ibm.j2ee.d](http://publib.boulder.ibm.com/infocenter/radhelp/v8/topic/com.ibm.j2ee.doc/topics/tjmigrate.html) [oc/topics/tjmigrate.html](http://publib.boulder.ibm.com/infocenter/radhelp/v8/topic/com.ibm.j2ee.doc/topics/tjmigrate.html)

#### 仕様および API 資料

[http://publib.boulder.ibm.com/infocenter/wasinfo/v8r0/index.jsp?](http://publib.boulder.ibm.com/infocenter/wasinfo/v8r0/index.jsp?topic=/com.ibm.websphere.base.doc/info/aes/ae/welc6topmigrating.html) [topic=/com.ibm.websphere.base.doc/info/aes/ae/welc6topmigrating.html](http://publib.boulder.ibm.com/infocenter/wasinfo/v8r0/index.jsp?topic=/com.ibm.websphere.base.doc/info/aes/ae/welc6topmigrating.html)

#### マイグレーション、共存、および相互運用

[http://publib.boulder.ibm.com/infocenter/wasinfo/v8r0/topic/com.ibm.websphere.bas](http://publib.boulder.ibm.com/infocenter/wasinfo/v8r0/topic/com.ibm.websphere.base.doc/info/aes/ae/welc6topmigrating.html) [e.doc/info/aes/ae/welc6topmigrating.html](http://publib.boulder.ibm.com/infocenter/wasinfo/v8r0/topic/com.ibm.websphere.base.doc/info/aes/ae/welc6topmigrating.html)

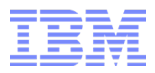

免責事項

当資料は、お客様の問題解決のためのヒントとしてご利用ください。 当資料に おける記載内容は、お客様固有の問題に対し適切であるかどうか、また正確で あるかどうかは十分検証されていません。 結果についていかなる保証も責任も 負いかねますので、あらかじめご了承ください。